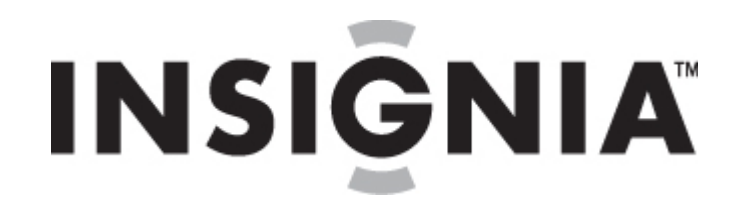

# **Insignia NS-DA1G/IS-DA2G Digital Music Player**

# **User Guide**

**[Français](#page-23-0) [Español](#page-49-0)**

## **Contents**

Welcome **Safety information Features** Package contents System requirements Controls and connections Display information Setting up your music player Installing the battery Charging the battery Connecting headphones Installing the Best Buy Rhapsody software Using your player Turning your player on and off Changing the volume Locking the buttons Navigating the on-screen menus Playing music files **Getting more music** Copying music files to your player Deleting files Disconnecting the player **Listening to FM radio** Viewing photos Changing settings Maintaining your player Care and cleaning Updating the firmware Troubleshooting and FAQ **Getting help** Troubleshooting and FAQ **Specifications** Legal notices

## **Welcome**

Congratulations on your purchase of a high-quality Insignia product. Your NS-DA1G or NS-DA2G represents the state of the art in digital media players and is designed for reliable and trouble-free performance. You can use your music player to play digital music files and listen to FM radio, and you can carry it with you anywhere.

## **Safety information**

## **Warnings**

- Read, keep, and follow all instructions. Heed all warnings.
- Only use attachments and accessories approved by Insignia.
- Turn down the volume before turning on your MP3 player and avoid using it at a high volume. Permanent hearing loss may occur if earphones or headphones are used at high volume. Reduced volume also extends battery life.
- Do not use headphones or earphones while driving, cycling, or operating any motorized vehicle. This may create a traffic hazard and may be illegal in your area.
- To reduce the chance of electrical shock, do not use or operate this device near moist environments.
- Protect the power cord from being walked on or pinched.
- Unplug the player during lightning storms or when unused for long periods of time.
- Risk of explosion, damage, or battery leakage if the battery is incorrectly replaced incorrectly or replaced by an incorrect type. Dispose of used batteries according to local regulations.
- Clean only with a dry cloth.
- Do not defeat the safety purpose of the polarized-type plug. A polarized plug has two blades with one wider than the other. The wide blade is provided for your safety. When the provided plug does not fit into your power outlet, consult an electrician for replacement of the obsolete outlet.
- Do not disassemble the player to access internal components (except for the battery) under any circumstances.

## **Features**

- Plays MP3, WMA, secure WMA, and Audible audio file formats.
- Displays JPG photos.
- Backlit LCD supports several languages and displays album art and song information.
- Digital FM radio tuner allows you to access local radio stations. The radio also memorizes up to 20 of your favorite radio stations.
- Five preset equalizer settings to optimize playback for normal, rock, jazz, classical, and pop music. You can also set a custom equalizer setting for a total of six to choose from.
- Sophisticated music library sorting lets you browse the music in your player by artist, album, song title, genre, and playlist.
- A-B Repeat lets you select any starting and end points during playback, so you can repeatedly play that segment. This feature is especially helpful while learning languages and words to songs.
- High-speed mini USB 2.0 port for fast and easy file transfers.
- Supports Microsoft WMDRM 10 technology.
- Fully compatible with Rhapsody and Napster-To-Go music services.
- Easy-to-use menus
- Upgradeable firmware to keep your music player up to date
- Replaceable, rechargeable battery.

### **Package contents**

- Insignia digital music player
- Rechargeable lithium ion battery
- Earphones
- Mini USB 2.0 cable
- Quick Start Guide
- CD (contains Best Buy Rhapsody software and this online user guide)
- Carrying case
- Music offer
- Warranty card

## **System requirements**

To transfer music from your computer to your music player, your computer must have the following minimum system requirements:

- Windows XP
- Pentium-class CPU or equivalent
- One available USB 2.0 port
- Windows Media Player 10 (You can download Windows Media Player 10 from Microsoft at: www.microsoft.com/windows/windowsmedia/download/default.asp)
- 64 MB memory
- Active Internet connection (128+ Kbps broadband recommended)

## **Controls and connections**

*Front*

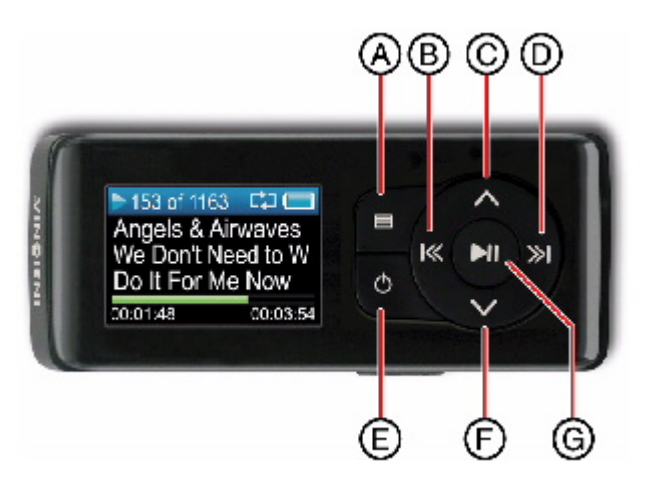

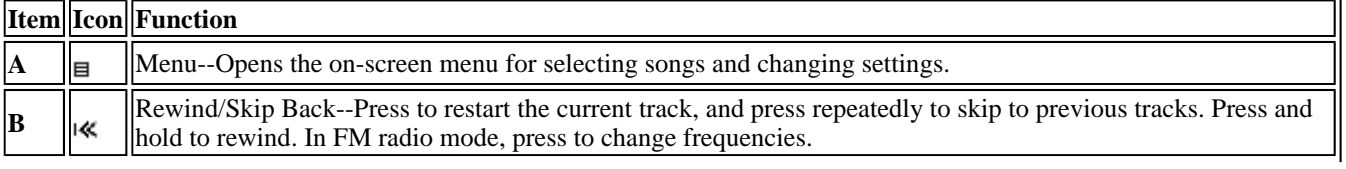

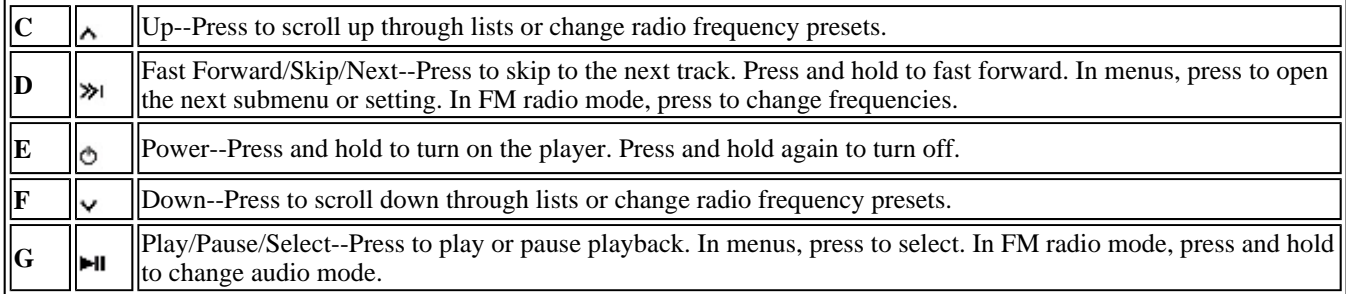

#### *Bottom*

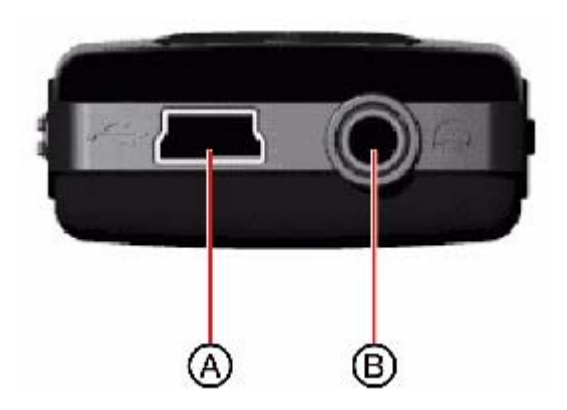

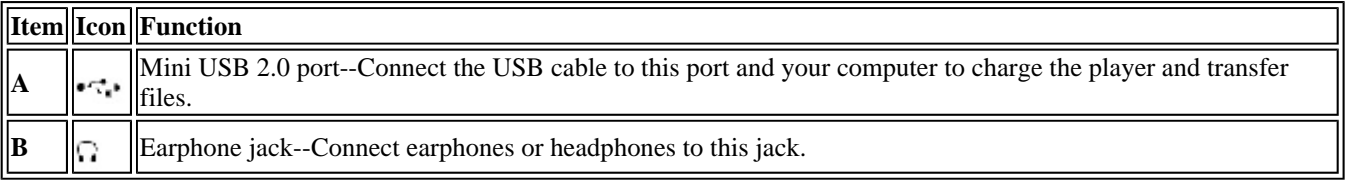

## *Sides*

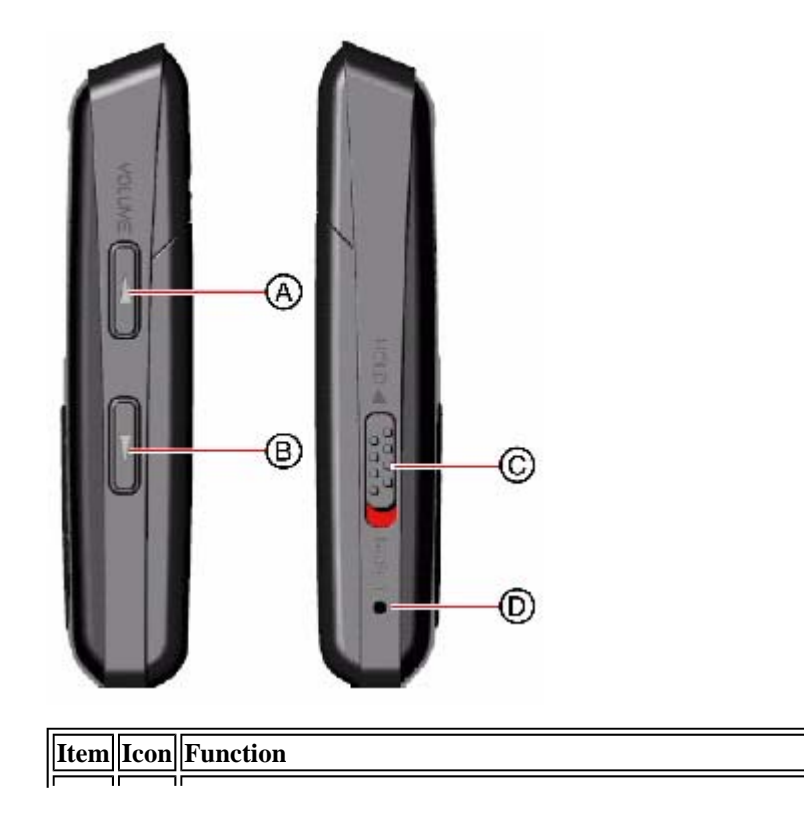

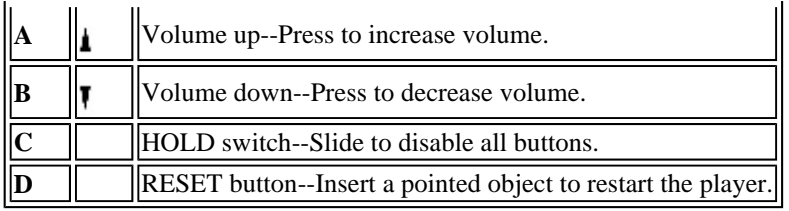

#### *Back*

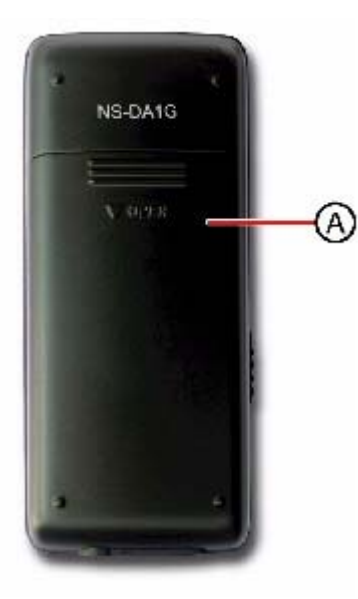

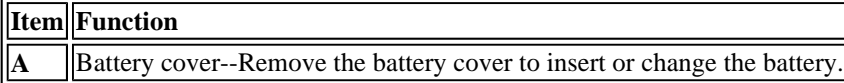

## **Display information**

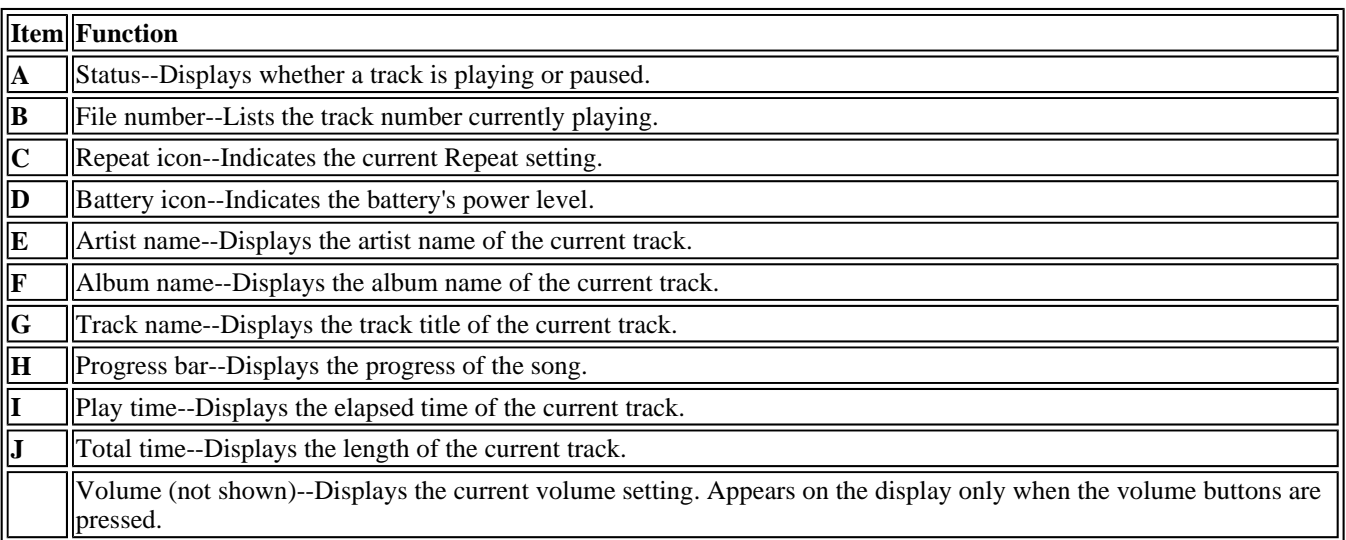

# **Setting up your music player**

## **Installing the battery**

1. Slide off the battery cover on the back of the music player.

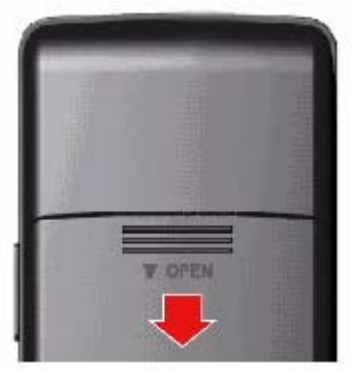

2. Press the battery into the battery compartment, then slide it into place. The battery should fit snugly.

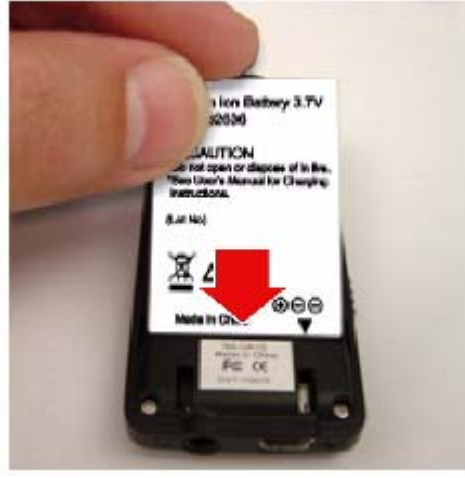

3. Slide the battery cover on until it snaps into place.

## **Charging the battery**

Charge the battery whenever you aren't using the player to make sure it's always fully charged. The battery charges in about two hours. A fully charged battery provides up to 18 hours of continuous playback, depending on the brightness and display time of the backlight, and the volume levels.

#### **To charge the battery:**

- 1. Turn on your computer.
- 2. Connect the supplied mini USB 2.0 cable to the mini USB jack on the player and a standard USB jack on your computer. When the cable is connected correctly, the player begins recharging its battery using the USB connection, and the message "OK to disconnect" appears on the player.

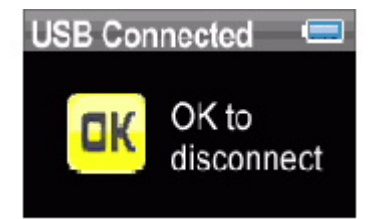

As the battery charges, the blue battery icon shows an animation of being filled from right to left, to illustrate that the battery is charging.

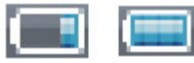

After the player is fully charged, the battery icon turns green, indicating a full charge.

## **Connecting headphones**

You can use any headphones with a standard 1/16" stereo audio plug.

#### **To connect headphones:**

• Plug headphones or the provided earphones into the earphone/headphone jack on the music player.

**Note**

To use the FM radio, you must have the provided earphones connected, because they act as the FM antenna. To substitute for the earphones, you can use any headphones with unshielded wires.

## **Installing the Best Buy Rhapsody software**

#### **To install the software:**

1. Insert the Insignia software CD into your computer's CD drive. The software installation program starts.

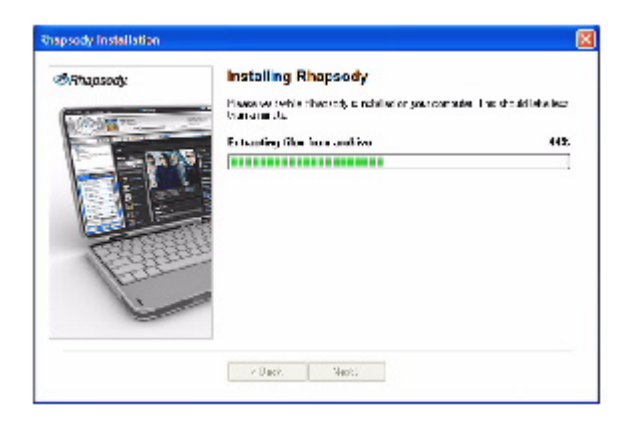

-OR-

If the installation program doesn't start automatically, double-click *My Computer* on your desktop, double-click the CD drive that contains the Insignia CD, then double-click the file *rhapsodybestbuy.exe* . The software installation program starts.

2. Follow the on-screen instructions to finish the installation.

**Tip**

For iTunes Drag and Drop support, use File & Folder (MSC) USB mode. Your Insignia MP3 player will only play iTunes MP3 files that you drag and drop from iTunes. For information on changing USB modes, "See Manually changing the USB mode".

## **Using your player**

## **Turning your player on and off**

#### **To turn your player on and off:**

1. Press and hold  $\Phi$  (Power).

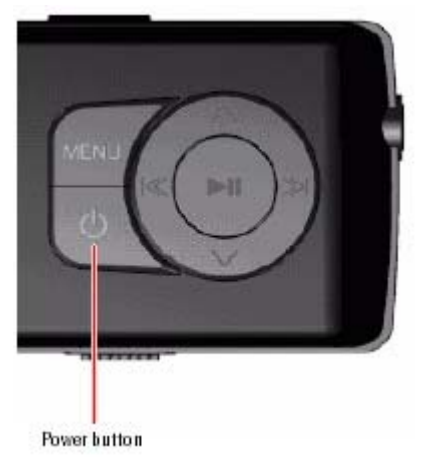

2. To turn off your player, press and hold  $\circ$  (Power) again.

## **Changing the volume**

## **To change the volume:**

• Press the  $\triangle$  (Volume Up) and  $\P$  (Volume Down) buttons.

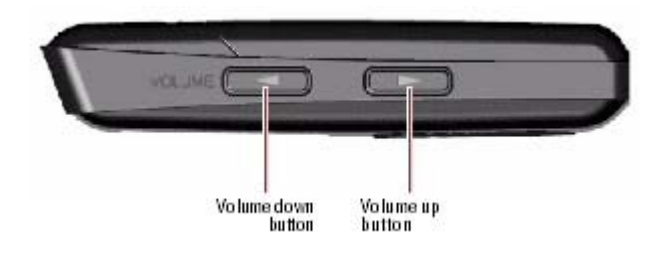

## **Locking the buttons**

You can prevent accidental button operation by locking the buttons.

## **To lock the buttons:**

1. Slide the *HOLD* switch in the direction of the arrow. An image of the hold button in the HOLD position appears on the screen.

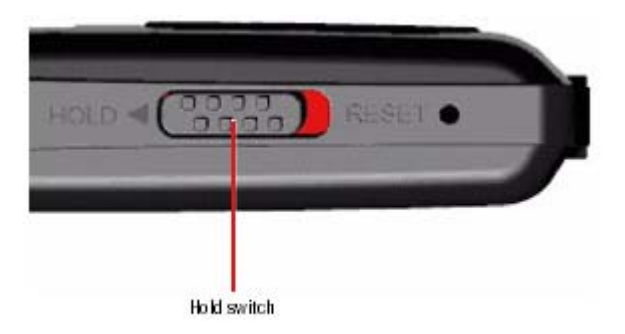

2. To unlock the buttons, slide the *HOLD* switch away from the arrow.

## **Navigating the on-screen menus**

Use the on-screen menu to play music and change settings.

#### **To navigate the on-screen menu:**

- 1. Press  $\Xi$ (Menu). The main menu opens.
- 2. Press  $\sim$  (Up) or  $\sim$  (Down) to highlight one of the following menu items:
- *Music*
- *FM Radio*
- *Music Library*
- *FM Settings*
- *Settings*
- 3. Press  $\mathcal{P}(\mathsf{Next})$ . The submenu of the item you selected opens. To navigate backwards from a submenu, press  $\frac{1}{2}$  (Previous).

**Tip** Press and hold the  $\Xi$ (Menu) button to return to the menu you were last navigating.

## **Playing music files**

## **To play music:**

- 1. Press  $\Xi$ (Menu).
- 2. Press  $\land$  (Up) or  $\lor$  (Down) to highlight *Music Library*, then press  $\gg$  (Next). The music library opens.

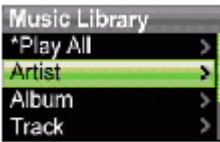

- 3. Highlight one of the following options, then press  $\aleph$  (Next) to open that category:
	- *Play All* --Plays all tracks on the player.
	- *Artist* --Lists all tracks arranged alphabetically by artist.
	- **Album** --Lists all tracks arranged alphabetically by album. Even if you copied only one track from an album to your player, that album name will appear in this list.
	- **Track** --Lists all tracks arranged alphabetically by track title.
	- *Playlist* --Lists all tracks arranged alphabetically by playlist.
	- *Genres* --Lists all tracks arranged alphabetically by genre.

## **Tip**

To navigate backwards from a submenu, press <sup>(«</sup> (Previous).

4. Select the content to play, then select *Play All* to play all the tracks in that selection. To play all tracks starting with a specific track, select that track within the category. The player switches to the Now Playing view, which displays information on the track currently playing.

To display album art (if available), press  $\land$  (Up). The album art appears on the left of the display.

5. If your selection does not begin to play, press  $\text{M}(Play/Pause)$ .

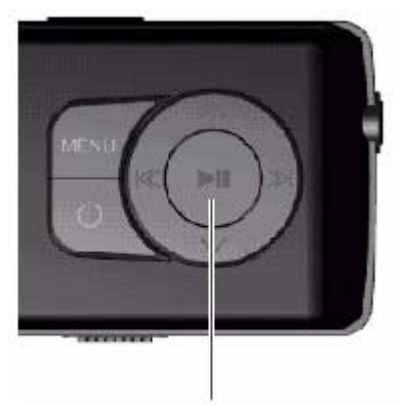

Play/Pause button

The track begins playing, and the play status icon  $(\blacktriangleright)$  appears in the upper left corner of the display.

- To pause playback, press  $\text{M}$  (Play/Pause). The pause status icon (II) appears in the upper left corner of the screen.
- To skip to the next track, press  $\mathcal{L}(\text{Skip})$  Fast Forward). To skip to a previous track, press  $\mathcal{L}$ (Skip Back/Rewind) repeatedly.

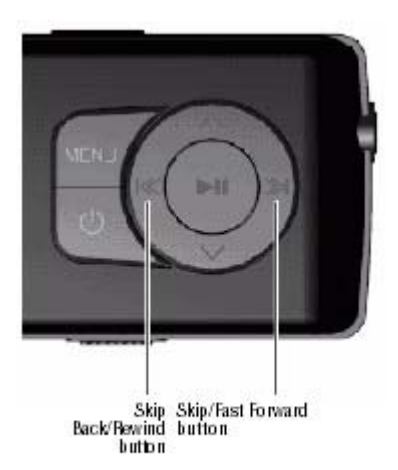

- To fast forward the current track, press and hold  $\aleph$ <sup>1</sup> (Skip/Fast Forward). To rewind the current track, press and hold K Skip Back/Rewind).
- To restart the current track, press  $\frac{1}{8}$  (Skip Back/Rewind) once.

#### *Randomizing playback*

You can play the tracks you selected in random order.

#### **To play tracks in random order:**

- 1. In the Settings menu, select *Audio*, then press  $\aleph$  (Next) or  $\text{MI}(\text{Play/Pause})$ .
- 2. In the Audio menu, select **Shuffle**, then press ≫(Next) or ►II(Play/Pause).
- 3. Press  $\land$  (Up) or  $\lor$  (Down) to choose **On** or **Off**.
- 4. Press  $\mathcal{P}(\text{Next})$  or  $\mathcal{P}(\text{Play/Pause})$  to save your setting. The shuffle icon appears on the Now Playing screen next to the battery icon.

#### *Repeating tracks*

#### **To repeat tracks:**

1. In the Settings menu, select **Audio**, then press  $\ast$  (Next) or  $\bullet$  (Play/Pause).

- 2. In the Audio menu, select **Repeat**, then press  $\mathcal{P}(\mathsf{Next})$  or  $\mathsf{Int}(\mathsf{Play}|\mathsf{P}(\mathsf{aux})).$
- 3. Press  $\sim$  (Up) or  $\sim$  (Down) until you select **All** (repeat all tracks), **One** (to repeat a single track), or *Off* .
- 4. Press <sup>»</sup> (Next) or ► (Play/Pause) to save your setting. The Repeat 1 or Repeat All icon appears on the Now Playing screen next to the battery icon.

#### *Repeating segments of a track*

You can use A-B repeat to repeatedly play a segment of a track. You must first enable A-B repeat.

#### **To enable A-B repeat:**

- 1. Press  $\Xi$ (Menu). The main menu opens.
- 2. Press  $\land$  (Up) or  $\lor$  (Down) to highlight **Settings**, then press  $\lor$  (Next) or  $\lor$  (Play/Pause).
- 3. Press  $\land$  (Up) or  $\lor$  (Down) to highlight *Audio*, then press  $\lor$  (Next) or  $\lor$  (Play/Pause).
- 4. Press  $\land$  (Up) or  $\lor$  (Down) to highlight **A-B repeat**, then press  $\gg$  (Next) or  $\blacktriangleright$  1 (Play/Pause).
- 5. Press  $\land$  (Up) or  $\lor$  (Down) to highlight *On* or *Off*, then press  $\gg$  (Next) to select. The message "Use the down button (V) to activate A-B" appears, then the Audio Setting menu opens again.
- 6. Press  $\Xi$ (Menu) to return to the Now Playing screen.

#### **To repeat an audio segment:**

1. During playback, press  $\vee$  (Down) to mark the start of the playback loop. The Repeat icon on the display shows an "A."

## Q.

2. Press  $\vee$  (Down) again to mark the end of the playback loop. The Repeat icon on the display shows an "AB" and the player repeats that audio segment indefinitely.

## B<sub>B</sub>

3. Press  $\vee$  (Down) again to cancel the repeating loop.

#### *Using the equalizer*

Six equalizer settings are available, and five are preprogrammed: Normal, Rock, Jazz, Classic, and Pops. The User setting lets you customize the equalizer to your preference.

#### **To select a pre-programmed equalizer setting:**

- 1. In the Settings menu, select **Audio**, then press  $\aleph$  (Next) or  $\text{MI}$ (Play/Pause).
- 2. In the Audio menu, select **Equalizer**, then press  $\aleph$  (Next) or  $\text{M}(Play)$  (Play/Pause).
- 3. Press  $\land$  (Up) or  $\lor$  (Down) to select the equalizer setting you want.
- 4. Press  $\aleph$  (Next) or  $\blacktriangleright$  (Play/Pause) to save your new settings.

#### **To change the equalizer's custom setting:**

- 1. In the Settings menu, select **Audio**, then press  $\aleph$  (Next) or  $\text{MI}$  (Play/Pause).
- 2. In the Audio menu, select **Equalizer**, then press  $\aleph$  (Next) or  $\blacktriangleright$  II(Play/Pause).
- 3. Press  $\land$  (Up) or  $\lor$  (Down) to select the **Custom** setting.
- 4. Press  $\mathcal{P}(\text{Next})$  to move the cursor to the first equalizer setting dial.
- 5. Press  $\land$  (Up) or  $\lor$  (Down) to adjust the setting. Repeat this step to adjust each remaining dial.

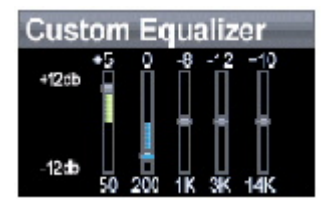

6. Press  $MI(Play/Pause)$  to save your new settings.

## **Getting more music**

Your music player already contains some music files, but you can get more music from your own music CDs and from the Internet.

Getting music from CDs and the Internet to your music player involves two steps:

- 1. Rip a CD (create files of the music on the CD) or download music files from the Internet.
- 2. Select the files to copy and copy them to your player.

#### *Getting more music on your computer*

#### **Getting music from CDs**

#### **To rip a CD:**

1. Click *Start* , *All Programs* , *Best Buy Rhapsody* , *Best Buy Rhapsody* . Best Buy Rhapsody opens.

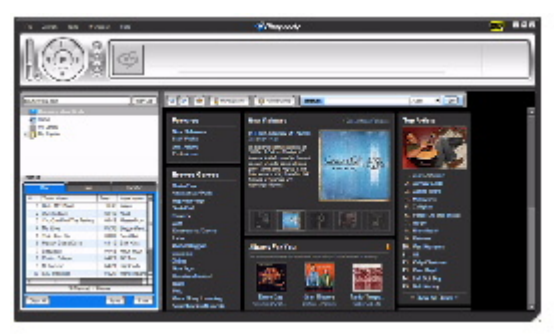

- 2. Put a music CD in the CD drive. Rhapsody lists the tracks on the right side of the screen. If you are connected to the Internet, the list shows the track names.
- 3. Click *Import CD* . Rhapsody creates MP3 files from the music tracks on the CD and lists them under the *My Library* folder.

For information on transferring your music files to your music player, "See Copying music files to your player".

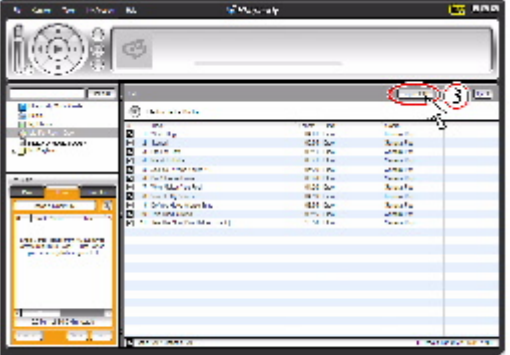

#### **Getting music from Rhapsody**

**To buy and download music files from the Internet:** 

1. Click *Start* , *All Programs* , *Best Buy Rhapsody* , *Best Buy Rhapsody* . Best Buy Rhapsody opens.

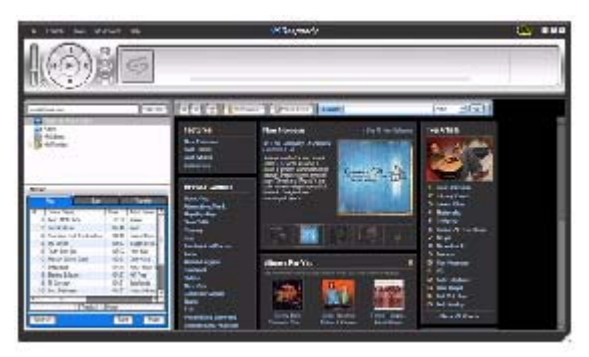

2. In the *Search* box, type the name of the artist or album you want to download music for, then click *Go* . Any matches that Rhapsody finds are displayed on the screen.

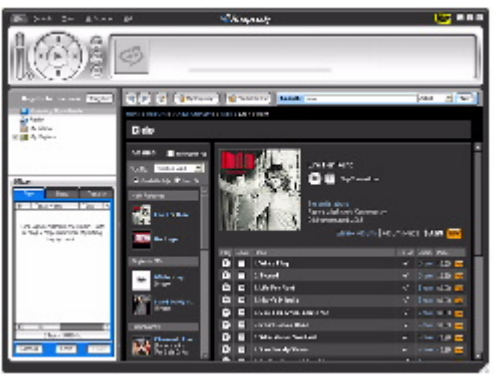

- 3. Decide which tracks or albums you want to buy, then click *BUY* next to the music you want.
- 4. Follow the on-screen directions to finish the purchase. The music files are added to your Rhapsody music library.

#### **Tip**

You can also use other digital music management programs to get music files from the Internet. See the program's online help for more information.

#### **Tip**

For iTunes Drag and Drop support, use File & Folder (MSC) USB mode. Your Insignia MP3 player will only play iTunes MP3 files that you drag and drop from iTunes. For information on changing USB modes, "See Manually changing the USB mode.

#### *Copying music files to your player*

#### **Copying files using Rhapsody**

#### **To copy files from your computer to the music player using Rhapsody:**

1. Connect the USB cable to a USB port on your computer and the mini USB port on your player. The message "Searching for PC" appears on the player.

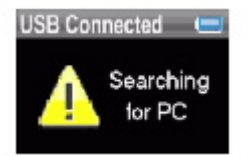

Your computer detects the player, and adds the player as a new device ("Insignia Music Player") in the My Computer list of drives in Windows.

- 2. Click *Start* , *All Programs* , *Best Buy Rhapsody* , *Best Buy Rhapsody* . Best Buy Rhapsody opens.
- 3. Close any popup windows that open.
- 4. Click *My Library* in the list of content types. Your entire library of digital music appears in the right side of the screen.
- 5. Click the *Transfer* tab in the lower left area of the Rhapsody window (#5 in the following graphic).

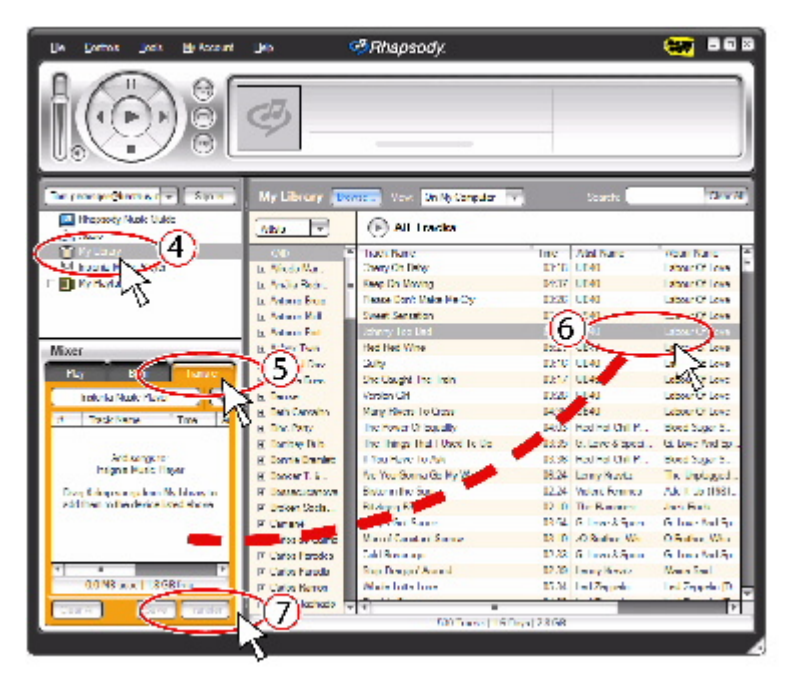

- 6. Click and drag files from the library to the *Transfer* list. (#6 in the above graphic).
- 7. When you have dragged all files that you want to copy to the transfer list, click the *Transfer* button (#7 in the graphic). The files are copied to your player. The message "Synching: Do not Disconnect" appears on the player.

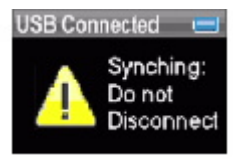

When the copying is complete, the message "OK to disconnect" appears on the player.

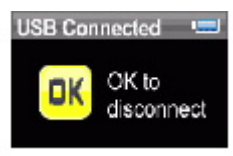

8. Unplug the USB cable from your computer and your player.

#### **Copying files using Windows Explorer**

#### **To copy music files from your computer to your player using Windows Explorer:**

- 1. On your player, press  $\Xi$  (Menu), select *Settings*, then press  $\gg$  (Next).
- 2. Select **USB Mode**, then press  $\aleph$  (Next).
- 3. Highlight *Media Manager* (MTP) or *File & Folder* (MSC), then press <sup>≫</sup> (Next) or ► (Play/Pause) to save the setting.
	- Use *Media Manager* (MTP) mode to you copy WMA and MP3 files to the *Media* folder, and any other file formats to the *Data* folder (you cannot see the Data folder using the player's display). Depending on which media manager software (such as Rhapsody, Windows Media Player, and many others) you use, the name of the subfolders may be different than "Media" and "Data."
	- Use *File & Folder* (MSC) mode to copy folders and any format of files to the player's root folder. The player will still only play MP3 and WMA files.
- 4. Connect your player to the computer using the provided USB cable. The message "Searching for PC" appears on the player.

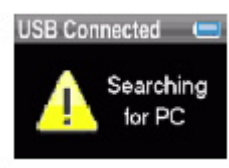

- 1. On your computer, click *Start* , *My Computer*, then double-click the folder where your music files are.
- 2. Open *My Computer* again to open another window, then open the *Insignia Music*  **Player** drive. (When your computer detected the player, it added the player as a new device called "Insignia Music Player" in the My Computer list of drives in Windows.)
- 3. Click and drag the music files from your computer to the player:

If your player is in Media Manager (MTP) mode, copy them to the *Media* folder on the player. If your player is in File & Folder (MSC) mode, copy them to the root folder on the player.

#### **Tip**

To select multiple files, press and hold *Ctrl* on your keyboard while clicking the files with your mouse. To select an entire range of files, click the file at the top of the range, press and hold *Shift* on your keyboard, then click the file at the bottom of the range.

When the copying is complete, the message "OK to disconnect" appears on the player.

4. Unplug the USB cable from your computer and your player.

## **Deleting files**

#### **To delete files from your player using the on-screen menu:**

- 1. Press  $\Xi$ (Menu). The main menu opens.
- 2. Select **Settings**, then press <sup>≫</sup> (Next) or ► (Play/Pause).
- 3. Select *System*, then press  $\aleph$  (Next) or  $\text{MI}$  (Play/Pause).
- 4. Select *Erase All*, press  $\ast$  (Next).
- 5. Select **Yes**, then press  $\aleph$  (Next) or  $\text{M}(Play)$  (Play/Pause). All media files are deleted.

#### **To delete files from your player using your computer:**

1. Connect the USB cable to a USB port on your computer and the mini USB port on your player. The message "Searching for PC" appears on the player.

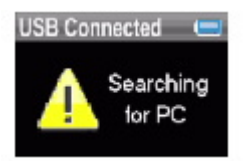

Your computer detects the player, and adds the player as a new device ("Insignia Music Player") in the My Computer list of drives in Windows.

- 1. Click *Start*, then click *My Computer* .
- 2. Double-click the *Insignia Music Player* device, then open the *Media* folder.
- 3. Find the files you want to delete, click to select them, then press *Delete* on your keyboard. The files are deleted.

#### **Tip**

To select multiple files, press and hold *Ctrl* on your keyboard while clicking the files with your mouse. To select an entire range of files, click the file at the top of the range, press and hold *Shift* on your keyboard, then click the file at the bottom of the range.

## **Disconnecting the player**

After you have connected the player to a computer for recharging or music transfer, you need to safely disconnect the player.

#### **To safely disconnect the player from your computer:**

• When the player displays the message "OK to disconnect," unplug the USB cable from the player and the computer.

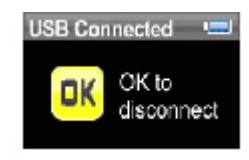

## **Listening to FM radio**

You can listen to FM radio broadcasts on your player.

**Note**

To use the FM radio, you must have the provided earphones connected, because they act as the FM antenna. To substitute for the earphones, you can use any headphones with unshielded wires.

#### *Tuning the radio*

#### **To tune to an FM radio station:**

- 1. Plug your earphones into the earphone jack.
- 2. Press  $\Xi$ (Menu). The main menu opens.
- 3. Select **FM Radio**, then press  $\ast$  (Next) or  $\bullet$  (Play/Pause).
- 4. Press  $\lll$  (Previous) or  $\ggl$  (Next) to change the frequency in increments of 100 KHz.
- 5. To change between Stereo and Mono audio modes, press ►II(Play/Pause).

**Tip**

Mono mode can help reduce static when listening to stations that have a weak signal.

#### *Setting station presets*

Station presets let you quickly access your favorite frequencies.

#### **To set station presets manually:**

- 1. Tune to an FM radio station frequency.
- 2. Press and hold  $\text{H}(Play)$ Pause). The station is added as a preset.

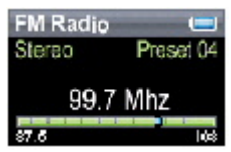

### **To set station presets automatically:**

- 1. Press  $\Xi$ (Menu). The main menu opens.
- 2. Select **FM Settings**, then press  $\aleph$  (Next) or  $\blacksquare$  (Play/Pause).
- 3. Select *Auto Scanning*, then press  $\aleph$  (Next) or  $\blacktriangleright$  (Play/Pause). The player scans the radio range and flashes the message "Auto Scanning."

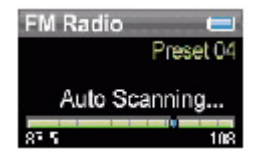

While scanning, the player automatically adds a preset for any local strong stations until all 20 preset channels have been set.

#### **To delete station presets:**

- 1. Press  $\Xi$ (Menu). The main menu opens.
- 2. Select **FM Settings**, then press ≫(Next) or ►II(Play/Pause).
- 3. Select **Preset Delete**, then press  $\aleph$  (Next) or  $\blacktriangleright$  (Play/Pause).
- 4. Press  $\land$  (Up) or  $\lor$  (Down) to select the preset to delete, then press  $\gg$  (Next) or  $\blacktriangleright$  1 (Play/Pause). The preset is deleted.

#### *Accessing station presets*

#### **To access station presets:**

- 1. Press  $\equiv$  (Menu). The main menu opens.
- 2. Select **FM Radio**, then press <sup>≫</sup> (Next) or ► (Play/Pause).
- 3. Press  $\land$  (Up) to access the previous preset channel, or press  $\lor$  (Down) to access the next preset channel.

## **Viewing photos**

Your player can display JPG and JPEG photos. No other photo formats are supported. To display non-JPG/JPEG photos, you must first convert them to JPG or JPEG using photo editing software on your computer.

#### **Tip**

The larger the photo file, the longer the time it takes to view it. To size photos for theplayer's screen (and reduce their file size), resize copies of them to 128 x 80 using photo editing software on your computer.

#### **To view photos:**

- 1. Press  $\equiv$  (Menu). The main menu opens.
- 2. Select **Photo**, then press <sup>≫</sup> (Next) or ► (Play/Pause). A list of available photos appears.
- 3. Press  $\mathcal{K}$  (Previous) or  $\mathcal{K}$  (Next) to view the previous or next list of photos.
- 4. Press  $\sim$  (Up) or  $\sim$  (Down) to select the select the photo to display, then press  $\gg$  (Next) or  $M$ (Play/Pause). The photo displays full screen.
	- Press  $\frac{1}{2}$  (Previous) or  $\frac{1}{2}$  (Next) to skip forward and backward.
	- **Press III** (Play/Pause) to enter zoom mode, then press the direction buttons to pan the image.
	- Press  $\land$  (Up) to rotate the photo 90 $^{\circ}$ .

#### *Copying photos to your player*

The method you use to copy photos from your computer to your player depends on the USB mode your player is set to.

#### **To copy photos from your computer to your player using File & Folder (MSC) USB mode:**

- 1. On your player, press  $\equiv$  (Menu), then select *Settings*, then press  $\gg$  (Next).
- 2. Select **USB Mode**, then press  $\aleph$  (Next).
- 3. Highlight *File & Folder*, then press  $\aleph$  (Next) or  $\text{M}(Play/Pause)$  to save the setting.
- 4. Connect your player to the computer using the provided USB cable. The message "Searching for PC" appears on the player.
- 5. On your computer, click *Start* , *My Computer* , then double-click the folder where your photo files are.
- 6. Open *My Computer* again to open another window, then open the *Insignia Music Player* drive.
- 7. Click and drag the photo files from your computer to the player's root folder.

#### **Tip**

To select multiple files, press and hold *Ctrl* on your keyboard while clicking the files with your mouse. To select an entire range of files, click the file at the top of the range, press and hold *Shift* on your keyboard, then click the file at the bottom of the range.

When the copying is complete, the message "OK to disconnect" appears on the player.

8. Unplug the USB cable from your computer and your player.

#### **To copy photos from your computer to your player using Media Manager (MTP) USB mode:**

- 1. On your player, press  $\Xi$ (Menu), then select *Settings*, then press  $\ast$  (Next).
- 2. Select **USB Mode**, then press  $\aleph$  (Next).
- 3. Highlight *Media Manager* (MTP), then press  $\aleph$  (Next) or  $\text{HI}$  (Play/Pause) to save the setting.
- 4. Connect your player to the computer using the provided USB cable. The message "Searching for PC" appears on the player.
- 5. On your computer, click *Start* , *My Computer* , then double-click the folder where your photo files are.
- 6. Open *My Computer* again to open another window, then open the *Insignia Music Player* drive.
- 7. Click and drag the photo files from their current location to the *Media* folder on your *Insignia Music Player* drive.

#### **Tip**

To select multiple files, press and hold *Ctrl* on your keyboard while clicking the files with your mouse. To select an entire range of files, click the file at the top of the range, press and hold *Shift* on your keyboard, then click the file at the bottom of the range.

When the copying is complete, the message "OK to disconnect" appears on the player.

8. Unplug the USB cable from your computer and your player.

#### *Deleting photos*

To delete photos, "See Deleting files".

## **Changing settings**

#### *Changing brightness, rotation, and backlight settings*

#### **To change the brightness, rotation, and backlight settings:**

- 1. Press  $\Xi$ (Menu). The main menu opens.
- 2. Select **Settings**, then press ≫(Next) or ►II(Play/Pause).
- 3. Select *Display*, then press  $\aleph$  (Next) or  $\text{M}(P|a\sqrt{P}a$ use). The Display menu opens.
- 4. Change any of the following settings:

*Brightness* --Changes the brightness of the backlit screen.

*Rotation* --Rotates the screen and flips the button functions to make left-handed use of the player easier. Default is *Right Handed* .

**Backlight** --Changes the length of time that the backlight stays on after you press a button. The backlight may noticeably decrease battery life if it is left on for long periods of time.

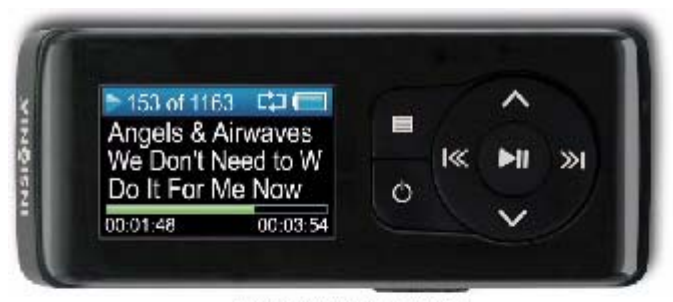

Right-handed rotation idefault)

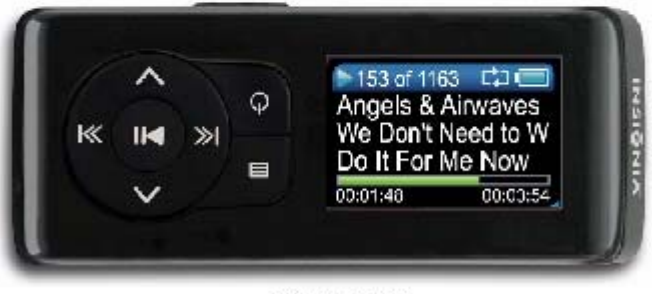

Left-handed rotation

#### *Changing power off and sleep settings*

#### **To change the power off and sleep settings:**

- 1. Press  $\Xi$ (Menu). The main menu opens.
- 2. Select **Settings**, then press ≫(Next) or ►I(Play/Pause).
- 3. Select *Time*, then press  $\aleph$  (Next) or  $\blacksquare$  (Play/Pause). The Time menu opens.
- 4. Change any of the following settings:

**Power Off** --Adjusts the length of time without any button presses that the player waits before automatically turning off. You can select *Off* or a time up to ten minutes.

*Sleep* --Changes the length of time the player waits before automatically turning off, regardless of button presses or other activity. You can select 30-minute time increments up to 120 minutes.

#### *Erasing all files and restoring factory defaults*

#### **To erase all files and change all settings to factory defaults:**

- 1. Press  $\Xi$ (Menu). The main menu opens.
- 2. Select **Settings**, then press ≫(Next) or ►II(Play/Pause).
- 3. Select **System**, then press  $\ast$  (Next) or  $\ast$  (Play/Pause). The System menu opens.
- 4. Change any of the following settings:

*Erase AII* --Erases all music files from the player.

**System Init** --Resets all player settings to the factory defaults.

#### *Manually changing the USB mode*

The music player can use two USB modes, Media Manager (MTP, the default) mode and File & Folder (MSC) mode.

#### **To manually change the USB mode:**

- 1. Press  $\Xi$ (Menu). The main menu opens.
- 2. Select **Settings**, then press <sup>≫</sup> (Next) or ► (Play/Pause).
- 3. Select *USB Mode*, then press <sup>»</sup> (Next) or ► (Play/Pause). The USB Mode menu opens.
- 4. Select any of the following settings:

*Media Manager* (MTP)--Optimum setting for using the player as a music player.

*File & Folder* (MSC)--Optimum setting for using the player as a file storage device, and required for using iTunes Drag and Drop Support.

#### *Viewing system information*

Your player can tell you its total memory, used memory, available memory, and other system information.

#### **To view system information:**

- 1. Press  $\Xi$ (Menu). The main menu opens.
- 2. Select **Settings**, then press ≫(Next) or ►II(Play/Pause).
- 3. Select *Information*, then press <sup>»</sup>(Next) or ►II(Play/Pause). The Information screen opens, displaying memory use, firmware version, and date.

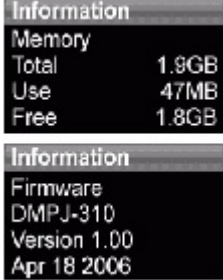

## **Maintaining your player**

## **Care and cleaning**

- Periodically clean your player by using a damp washcloth dampened with only water, or lens-cleaning papers dampened with water or isopropyl (rubbing) alcohol.
- Make sure that you don't get the player wet.
- Keep your player away from hot environments, such as on top of a vehicle dashboard, a window sill, or a heat register.
- Avoid carrying your player in a pocket that contains metallic items, which can scratch and damage the player.
- Avoid carrying your player in a pocket or compartment that is dirty. Dirt, dust, and lint can damage the player.
- As much as possible, keep your player in its protective carrying case.
- Update the firmware occasionally to make sure that you have the latest version and product features.

#### **Updating the firmware**

#### **To update the firmware:**

- 1. On the Internet, connect your Web browser to www.insignia-products.com, then search for the music player firmware update.
- 2. Follow the online instructions to download the updated firmware files. Make sure that you take note of where the file is saved to.
- 3. Make sure that your music player is in File & Folder (MSC) USB mode. For instructions on changing the USB mode, "See Manually changing the USB mode".
- 4. On your computer, click *Start* , *My Computer* , then double-click the folder where you saved the firmware update file to.
- 5. Open *My Computer* again to open another window, then open the *Insignia Music Player* drive.
- 6. Click and drag the firmware file from your computer to the Data folder on your music player.
- 7. When the file finishes copying, unplug USB cable. The player automatically detects and installs the new firmware.

#### **Warning**

Installing new firmware will automatically delete all content from device.

## **Troubleshooting and FAQ**

#### **How do I copy files to the player?**

In File & Folder (MSC) mode, you can copy files to the player the same way you copy files to a hard drive or flash memory drive. In Media Manager (MTP) mode, you can use Rhapsody, Windows Media Player, or other digital music managers to transfer files to your player. For more information, "See Copying music files to your player" and "See Manually changing the USB mode.

#### **Which file formats does the player support?**

This player supports MP3, WMA, and secure WMA audio formats, and JPG and JPEG photo formats. Any other formats must be converted to a supported format before being copied to your player.

#### **What is MTP?**

Media Transfer Protocol (MTP, or Media Manager mode) is a protocol for connecting portable devices to a Windows XP computer and synchronizing digital media content between those devices.

#### **When I copy files to the player using Windows Explorer, what folder should I copy them to?**

In Media Manager (MTP) mode, copy them to the *Media* folder on the player. In File & Folder (MSC) mode, you can copy them to the root directory.

#### **Some of my music files are on my player, but cannot be played. When I select them, a different song begins to play. What is wrong?**

You may not have purchased the rights to play the song on an additional device. To test this, try to play a song that you have copied from an older CD and converted to MP3 format. If you can play that song but not the song that doesn't play, then you need to purchase the rights to play the song.

#### **Why should I update the firmware?**

You should always update the player to the latest firmware to make sure that it works correctly and has the latest features. For more information, "See Updating the firmware".

#### **How do I copy a CD to my player?**

First you must rip the CD using a digital music manager like Best Buy Rhapsody or Windows Media Player. After the songs are on your computer, copy the songs to the player using Windows Explorer or a digital music manager. For more information, "See Copying music files to your player."

#### **Why does my player display a message that says "Unknown artist/album"?**

This message usually appears when the music file doesn't contain artist or album information (incomplete ID3 tags). See the documentation or online help of your digital music manager for instructions on adding that information to your music files.

## **Getting help**

#### *Contacting technical support*

Before you contact technical support, review the Troubleshooting and FAQ section to see if your question is already answered there.

If you have questions about the use or features of your player, call Technical Support at 1-800- 699-9218 or (877) 467-4289, or fill out an online support request at:

www.bestbuy.com/support.asp

Get additional online help at:

www.insignia-products.com www.bestbuy.com/mp3 www.geeksquad.com

#### *Learn more*

On the Internet, you can use a Web search site to find information on the following topics\*:

- "Ripping CDs"
- "Downloading music"
- "Downloading MP3s"
- "MP3 music"
- "MP3 copyright law"

\*Best Buy Enterprise Services, Inc. does not maintain and is not responsible for the content of Web pages you find using these search terms.

## **Specifications**

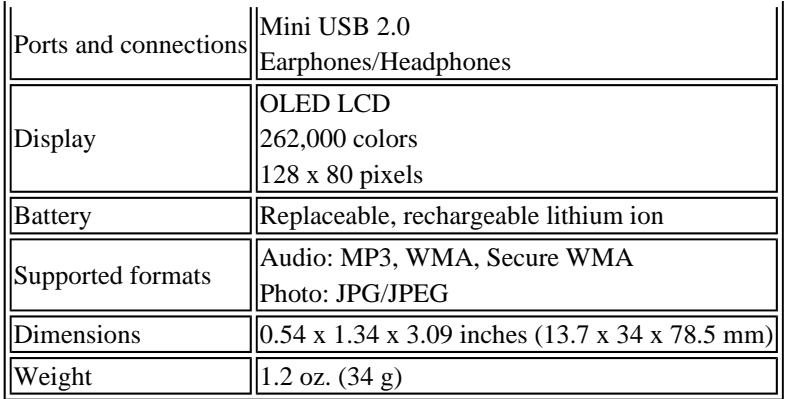

## **Legal notices**

## **Compliance statements**

This device complies with Part 15 of the FCC Rules. Operation of this product is subject to the following two conditions: (1) this device may not cause harmful interference, and (2) this device must accept any interference received, including interference that may cause undesired operation.

This equipment has been tested and found to comply with the limits for a Class B digital device, pursuant to Part 15 of the FCC Rules. These limits are designed to provide reasonable protection against harmful interference in a residential installation. This equipment generates, uses, and can radiate radio frequency energy and, if not installed and used in accordance with the instructions, may cause harmful interference to radio communications.

However, there is no guarantee that interference will not occur in a particular installation. If this equipment does cause harmful interference to radio or television reception, which can be determined by turning the equipment off and on, the user is encouraged to try to correct the interference by one or more of the following measures:

- Reorient or relocate the receiving antenna.
- Increase the separation between the equipment and receiver.
- Connect the equipment into an outlet on a circuit different from that to which the receiver is connected.
- Ask the dealer or an experienced radio/TV technician for help.

## **Copyright**

© 2006 Insignia. Insignia and the Insignia logo are trademarks of Best Buy Enterprise Services, Inc. Other brands and product names are trademarks or registered trademarks of their respective holders. Specifications and features are subject to change without notice or obligation.

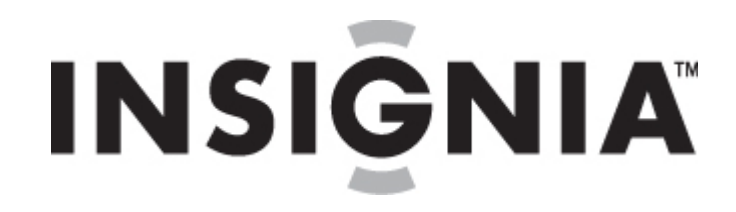

# <span id="page-23-0"></span>**Insignia Lecteur de musique numérique IS-DA1G/IS-DA2G**

# **Guide de l'utilisateur**

## **Table des matières**

**Bienvenue** Informations sur la sécurité Fonctionnalités Contenu de l'emballage Configuration système requise Commandes et connexions Information sur l'affichage Installation du lecteur de musique Installation de la batterie Recharge de la batterie Connexion du casque d'écoute Installation du logiciel Best Buy Rhapsody Fonctionnement du lecteur Mise en marche et arrêt du lecteur Réglage du volume Verrouillage des touches Navigation dans les menus d'écrans Lecture de fichiers de musique Transfert de musique Copie des fichiers de musique sur le lecteur Suppression de fichiers Déconnexion du lecteur Écoute de la radio FM Visionnement de photos Modification des paramètres Entretien du lecteur Entretien et nettoyage Mise à niveau du microprogramme Problèmes et solutions et FAQ Comment obtenir de l'aide Problèmes et solutions et FAQ **Spécifications** Avis légaux

## **Bienvenue**

Félicitations d'avoir acheté ce produit Insignia de haute qualité. Les modèles NS-DA1G et NS-DA2G représentent la dernière avancée technologique dans la conception de lecteurs

multimédias numériques et ont été conçus pour des performances et une fiabilité exceptionnelles. Il est possible d'utiliser cet appareil pour reproduire des fichiers de musique numérique et écouter la radio FM ; il peut en outre être transporté n'importe où.

## **Informations sur la sécurité**

## **Avertissements**

- Lire et observer toutes les instructions. Respecter tous les avertissements.
- N'utiliser que des périphériques et accessoires spécifiés par Insignia.
- Baisser complètement le volume avant la mise en marche du lecteur de MP3 et éviter de l'utiliser à un volume sonore élevé. Une perte permanente de l'ouïe peut intervenir si les écouteurs ou le casque d'écoute sont utilisés à volume élevé. Un volume réduit permet d'économiser la charge de la batterie.
- Ne pas utiliser les casques d'écoute ou écouteurs en conduisant, en faisant de la bicyclette ou en utilisant un véhicule motorisé. Cela pourrait créer un danger pour la circulation, et c'est illégal dans beaucoup d'endroits.
- Pour réduire les risques de choc électrique, ne pas utiliser cet appareil dans un environnement humide.
- Protéger le cordon d'alimentation afin d'éviter qu'on marche dessus ou qu'il soit pincé.
- Débrancher l'appareil pendant des orages ou quand il n'est pas utilisé pendant une période prolongée.
- Si la batterie n'est pas insérée correctement ou replacée par le même type, il existe un risque d'explosion de dommage ou de fuite. Mettre au rebut les batteries usées, conformément à la réglementation locale.
- Nettoyer uniquement avec un chiffon sec.
- Ne pas chercher à modifier le dispositif de sécurité de la prise polarisée. Une prise polarisée comporte deux plots, un plus large que l'autre. Le plot le plus large a été prévu par mesure de sécurité. Si la prise fournie ne s'insère pas dans la prise secteur, faire appel à un électricien pour qu'il remplace cette dernière qui est obsolète.
- Ne démonter en aucun cas le lecteur pour accéder aux composants internes (sauf la batterie).

## **Fonctionnalités**

- Lecture des formats de fichiers audio MP3, WMA, WMA sécurisé et Audible.
- Affichage des photos JPG.
- L'écran ACL rétroéclairé affiche plusieurs langues ainsi que l'information sur la chanson et la couverture du disque.
- Le syntoniseur de la radio numérique FM permet l'accès aux stations locales. La radio mémorise également jusqu'à 20 stations radio préférées.
- Cinq réglages d'égalisateur préréglés permettent l'optimisation de la lecture pour les modes de musique normal, rock, jazz, classique et pop. Il est aussi possible de personnaliser le réglage de l'égalisateur parmi six possibilités.
- La recherche élaborée de la bibliothèque de musique permet d'afficher la musique enregistrée dans le lecteur, par artiste, album, titre de chanson, genre et liste de lecture.
- La répétition A-B permet la sélection de n'importe quel point de départ et de fin pendant la lecture, permettant ainsi une lecture en boucle du segment sélectionné. Cette fonctionnalité est particulièrement commode pour apprendre des langues et des mots à

partir de chansons.

- Port mini USB 2.0 à haute vitesse pour des transferts de fichiers faciles et rapides.
- Compatible avec la technologie Microsoft WMDRM 10.
- Compatibilité totale avec les services de musique Rhapsody et Napster-To-Go.
- Menus faciles d'utilisation
- Microprogramme pouvant être mis à niveau afin que le lecteur ne soit pas obsolète
- Batterie rechargeable et remplaçable.

## **Contenu de l'emballage**

- Lecteur de musique numérique Insignia
- Batterie au lithium rechargeable
- <sup>z</sup> Écouteurs
- Câble USB 2.0 à mini connecteur
- Guide de mise en service rapide
- CD (contient le logiciel Best Buy Rhapsody et ce guide de l'utilisateur en ligne)
- Étui de transport
- Offre de musique
- Carte de garantie

## **Configuration système requise**

Pour transférer de la musique de l'ordinateur sur le lecteur de musique, l'ordinateur doit être équipé au minimum de :

- $\bullet$  Windows XP
- Unité centrale pour Pentium ou équivalent
- Un port USB 2.0 disponible
- Windows Media Player 10 (il est possible de le télécharger sur le site de Microsoft : www.microsoft.com/windows/windowsmedia/download/default.asp)
- 64 Mo de mémoire
- Une connexion Internet (à haute vitesse de128 Kbps ou plus recommandée)

## **Commandes et connexions**

#### *Face avant*

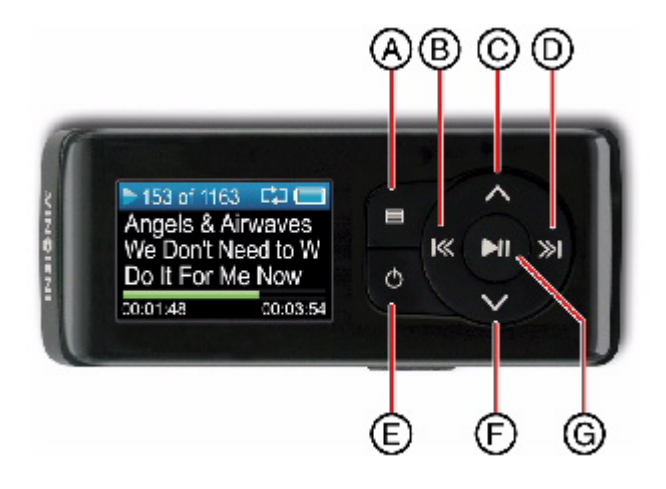

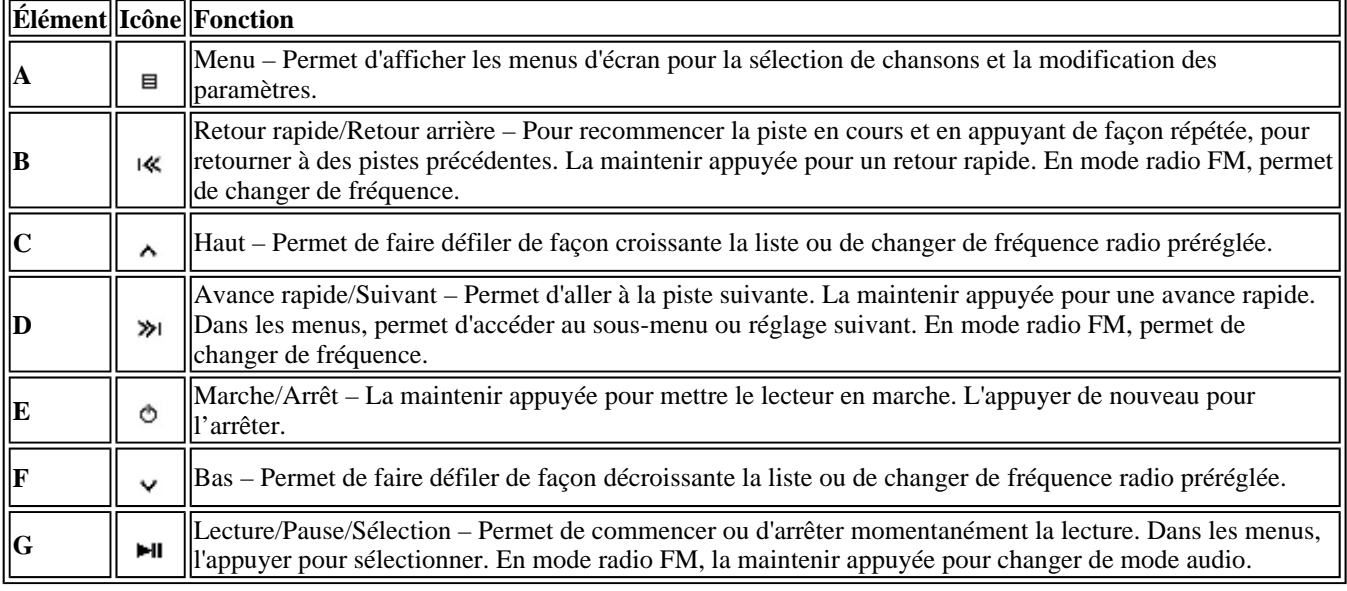

### *Partie inférieure*

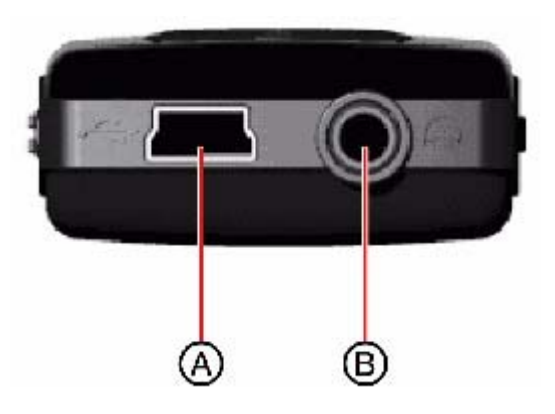

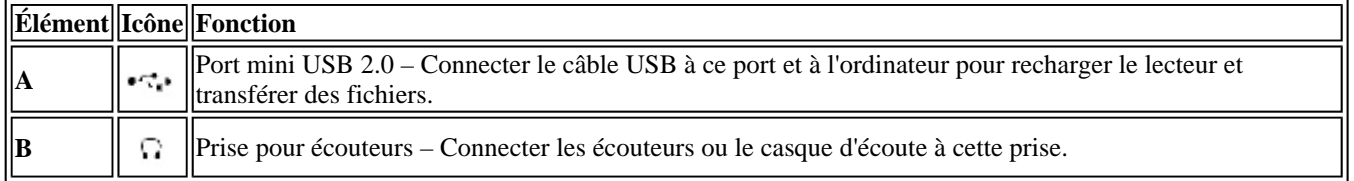

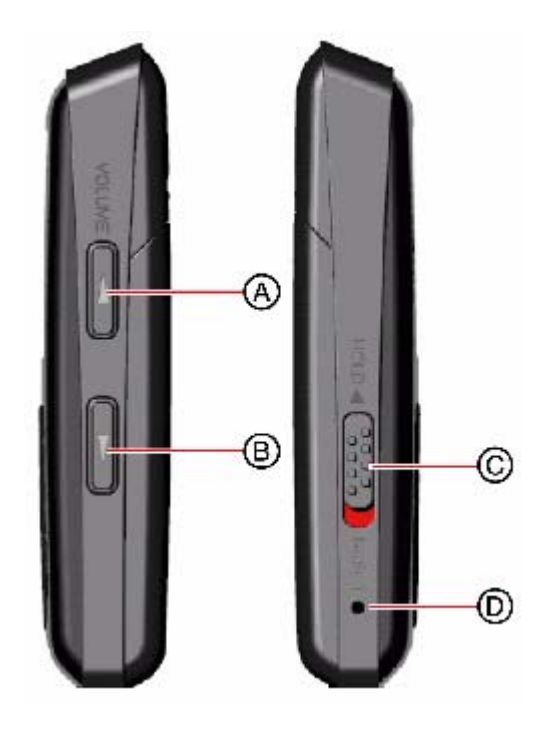

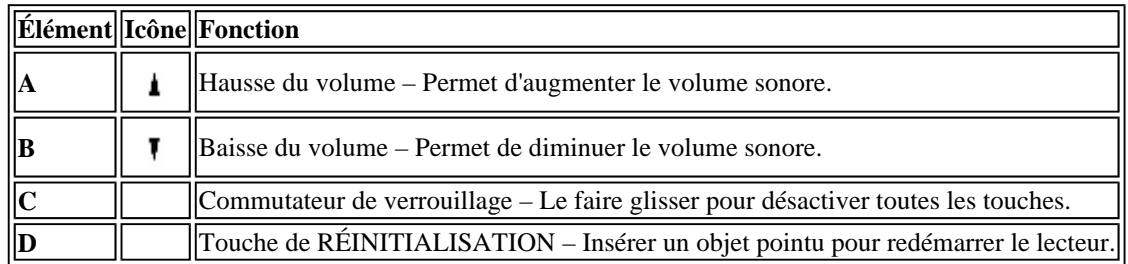

## *Partie arrière*

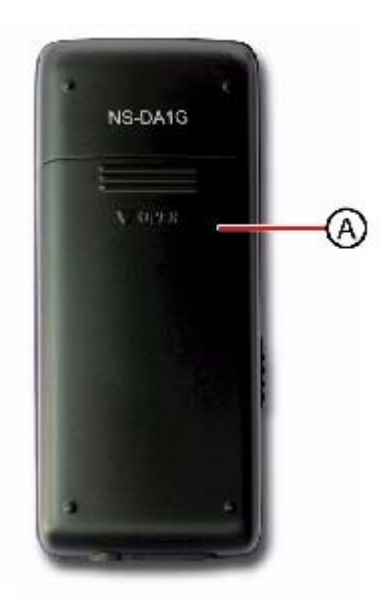

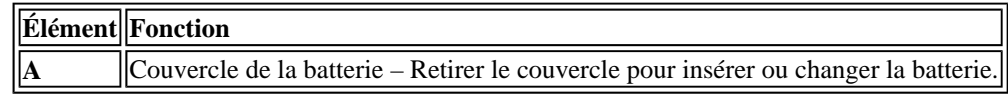

## **Information à l'écran**

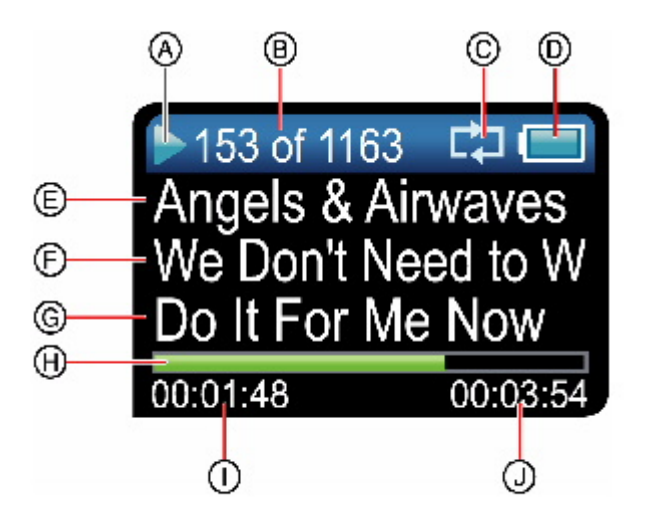

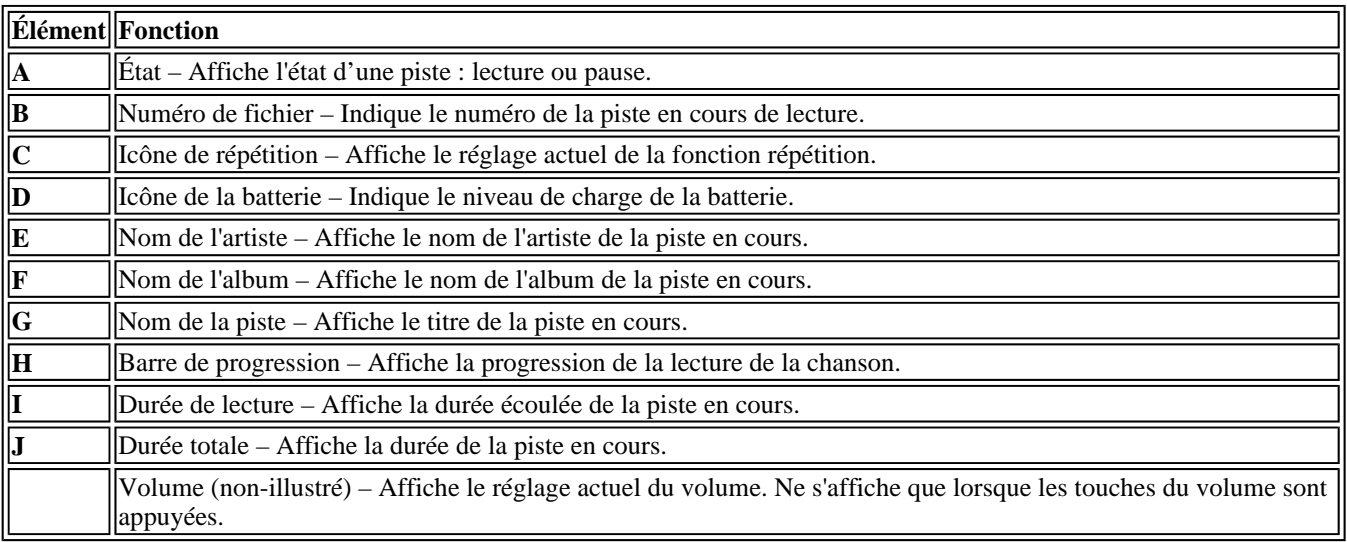

## **Installation du lecteur de musique**

## **Installation de la batterie**

1. Faire glisser le couvercle de la batterie situé à l'arrière de l'appareil.

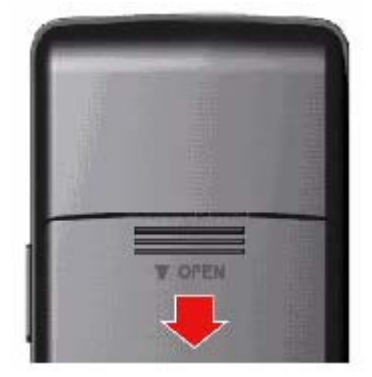

2. Insérer la batterie dans le compartiment, puis remettre le couvercle. La batterie doit s'insérer sans difficultés.

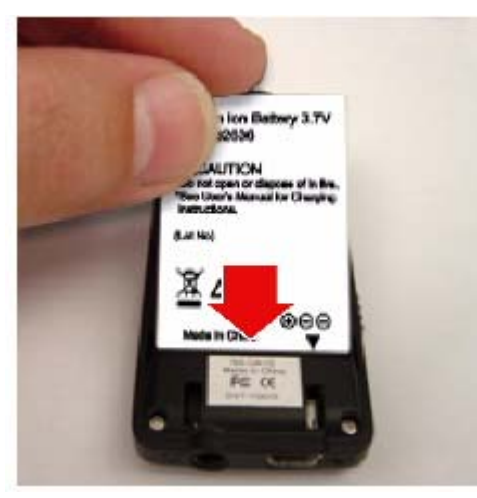

3. Remettre le couvercle du compartiment jusqu'à ce qu'un déclic se fasse entendre.

## **Recharge de la batterie**

Recharger la batterie quand le lecteur est inutilisé, afin quelle soit toujours chargée complètement. La batterie se recharge en deux heures environ. Une batterie complètement chargée permet jusqu'à 18 heures de lecture en continu, en fonction du niveau de luminosité et de la durée d'utilisation du rétroéclairage, ainsi que du niveau du volume.

#### **Pour charger la batterie :**

- 1. Mettre l'ordinateur sous tension.
- 2. Connecter le câble mini USB 2.0 fourni au connecteur mini du lecteur et la prise USB standard à l'ordinateur. Quand le câble est connecté correctement, le lecteur commence à recharger la batterie à l'aide de la connexion USB et le message « OK to disconnect » (OK pour la déconnexion) s'affiche sur le lecteur.

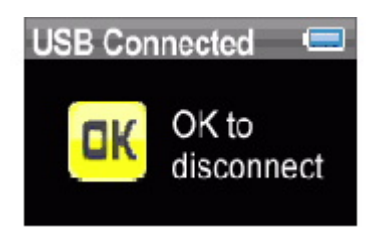

Au fur et à mesure que la batterie se recharge, l'cône bleue de la batterie se remplit en temps réel de la gauche vers la droite pour illustrer que la batterie se recharge.

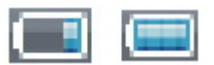

Quand le lecteur est totalement chargé, l'icône de la batterie devient vert, indiquant une charge complète.

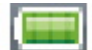

## **Connexion du casque d'écoute**

Il est possible d'utiliser n'importe quel type de casque d'écoute doté d'un connecteur audio stéréo

standard de 1/16 po (1,6 mm).

#### **Pour connecter le casque d'écoute :**

• Brancher le casque d'écoute ou les écouteurs fournis sur la prise prévue à cet effet de l'appareil.

#### **Remarque**

Pour pouvoir utiliser la radio FM, les écouteurs fournis doivent être connectés, car ils font également fonction d'antenne FM. Pour remplacer les écouteurs, il est possible d'utiliser n'importe quel type de casque d'écoute avec fils non blindés.

## **Installation du logiciel Best Buy Rhapsody**

#### **Pour installer le logiciel :**

1. Insérer le CD Insignia dans le lecteur de l'ordinateur. L'interface d'installation du logiciel démarre.

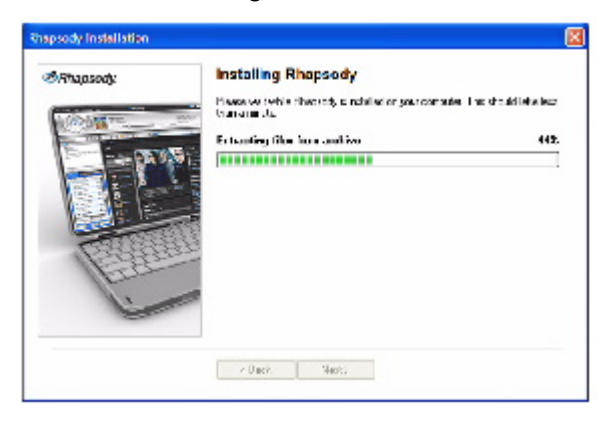

 $-$  OU  $-$ 

Si l'interface d'installation ne démarre pas automatiquement, sur le bureau double-cliquer sur *Poste de travail*, double-cliquer sur le lecteur de CD qui contient le CD Insignia, puis double-cliquer sur le fichier *RhaposdyBestBuy.exe*. L'interface d'installation du logiciel démarre.

2. Suivre les instructions à l'écran afin de procéder à l'installation.

#### **Conseil**

Pour la compatibilité avec la fonction glisser-déplacer de iTunes, utiliser le mode USB File & Folder [Fichiers et dossier] (MSC). Le lecteur de MP3 Insignia ne reproduira que les fichiers MP3 de iTunes qui ont fait l'objet d'un glisser-déplacer de iTunes. Pour toute information sur la façon de modifier les modes USB, « Aller à Modification manuelle du mode USB ».

## **Fonctionnement du lecteur**

#### **Mise en marche et arrêt du lecteur**

#### **Pour mettre le lecteur sous et hors tension :**

1. Maintenir enfoncée la touche (Marche/Arrêt)

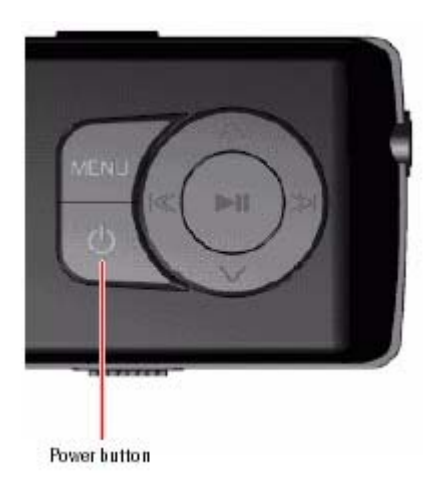

2. Pour éteindre l'appareil, maintenir appuyée de nouveau <sup>®</sup> La touche Marche/Arrêt (Power).

## **Réglage du volume**

#### **Pour régler le volume :**

• Appuyer sur  $\triangleq$  (hausse du volume) et  $\overline{I}$  (baisse du volume).

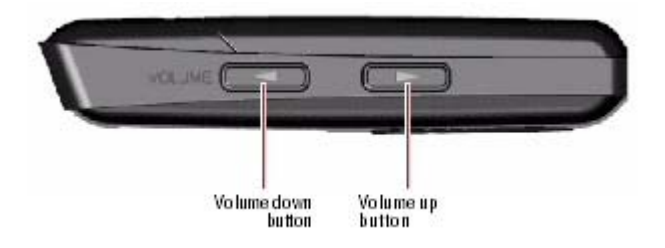

#### **Verrouillage des touches**

Il est possible d'empêcher l'appui accidentel sur une touche en verrouillant celles-ci.

#### **Pour verrouiller les touches :**

1. Faire glisser le commutateur *HOLD* (Verrouillage) dans la direction de la flèche. Une illustration du commutateur de verrouillage en position HOLD s'affiche à l'écran.

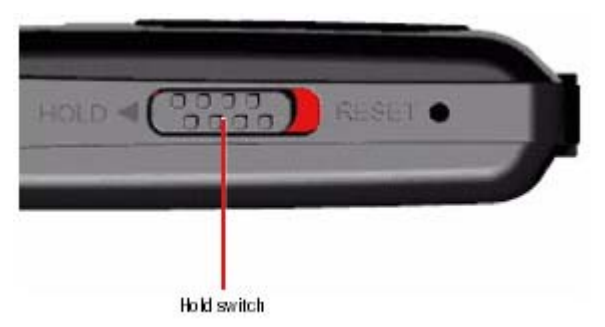

2. Pour déverrouiller les touches, faire glisser le commutateur de verrouillage *HOLD* à l'opposé de la flèche.

## **Navigation dans les menus d'écran**

Utiliser le menu d'écran pour reproduire de la musique et modifier les paramètres.

### **Pour naviguer dans les menus d'écran :**

- 1. Appuyer sur  $\equiv$  (Menu). Le menu principal s'affiche.
- 2. Appuyer sur  $\sim$  (Haut) ou  $\vee$  (Bas) pour mettre en surbrillance l'un des éléments de menu suivant :
	- { *Music (Musique)*
	- { *FM Radio (Radio FM)*
	- { *Music Library (Bibliothèque de musique)*
	- { *FM Settings (Paramètres FM)*
	- { *Réglages*
- 3. Appuyer sur » (Suivant). Le sous-menu de l'élément sélectionné s'affiche. Pour revenir au menu précédent à partir d'un sous-menu, appuyer sur K (Précédent).

**Conseil**  Maintenir appuyée la touche  $\blacksquare$  (Menu) pour revenir au menu antérieur.

## **Lecture de fichiers de musique**

#### **Pour reproduire de la musique :**

- 1. Appuyer sur  $\equiv$  (Menu).
- 2. Appuyer sur  $\sim$  (Haut) ou  $\sim$  (Bas) pour sélectionner *Music Library* (Bibliothèque de musique), puis appuyer sur  $\gg$  (Suivant). La bibliothèque de musique s'affiche.

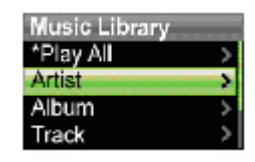

- 3. Mettre en surbrillance l'une des options suivantes, puis appuyer sur » (Suivant) pour accéder à cette catégorie :
	- { *Play All* (Reproduire tout) L'appareil reproduit toutes les pistes.
	- { *Artist* (Artiste) Affiche toutes les pistes par artiste et par ordre alphabétique.
	- { *Album* Affiche toutes les pistes par album et par ordre alphabétique. Même si une seule piste d'un album a été copiée sur l'appareil, le nom de cet album s'affiche dans la liste.
	- { *Track* (Piste) Affiche toutes les pistes par titre de piste et par ordre alphabétique.
	- { *Playlist* (Liste de lecture) Affiche toutes les pistes par liste de lecture et par ordre alphabétique.
	- { *Genres* Affiche toutes les pistes par genre et par ordre alphabétique.

#### **Conseil**

Pour revenir au menu précédent à partir d'un sous-menu, appuyer sur l<sup>ot</sup> (Précédent).

4. Sélectionner le contenu à reproduire, puis sélectionner *Play All* pour reproduire toute les pistes de cette sélection. Pour reproduire toutes les pistes à partir d'une piste spécifique, sélectionner cette piste dans la catégorie.

> L'appareil affiche alors l'écran Now Playing (Reproduction actuelle), qui indique l'information sur la piste en cours de lecture.

 $\circ$  Pour afficher la couverture du disque (si disponible), appuyer sur  $\land$  (Haut). La couverture du disque s'affiche sur la gauche de l'écran.

5. Si la reproduction de la sélection ne commence pas, appuyer sur  $\mathbb{M}$  (Lecture/Pause).

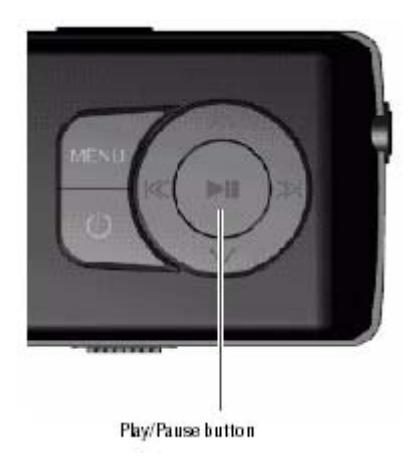

La lecture de la piste commence et l'icône d'état de la lecture ( $\blacktriangleright$ ) s'affiche dans le coin supérieur gauche de l'écran.

- Pour arrêter momentanément la lecture, appuyer sur III (Lecture/Pause). L'icône (II) de l'état pause s'affiche dans le coin supérieur gauche de l'écran.
- Pour aller à la piste suivante, appuyer sur » (Suivant/Avance rapide). Pour revenir à une piste antérieure, appuyer de façon répétée sur K (Précédent/Retour rapide).

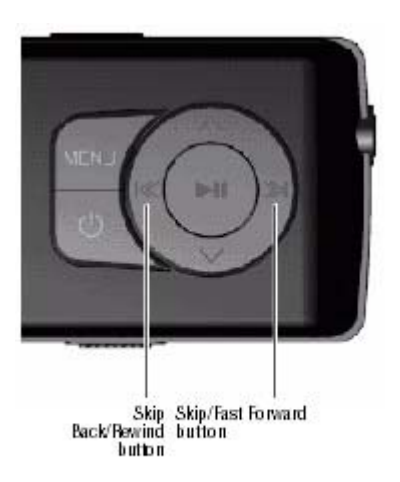

- Pour une avance rapide de la piste en cours, maintenir appuyé  $\aleph$  (Suivant/Avance rapide). Pour un retour rapide de la piste actuelle, maintenir appuyé K (Précédent/Retour rapide).
- Pour recommencer la piste actuelle, appuyer une fois sur l« (Précédent/Retour rapide).

#### *Lecture aléatoire*

Il est possible de reproduire les pistes sélectionnées en ordre aléatoire.

#### **Pour reproduire les pistes en ordre aléatoire**

1. Dans le menu Settings (Paramètres), sélectionner *Audio*, puis appuyer sur <sup>»</sup> (Suivant) ou <sup>■</sup>

(Lecture/Pause).

- 2. Dans le menu Audio, sélectionner *Shuffle* (Lecture aléatoire), puis appuyer sur » (Suivant) ou **EII** (Lecture/Pause).
- 3. Appuyer sur  $\sim$  (Haut) ou  $\sim$  (Bas) pour sélectionner *On* (Activé) ou *Off* (Désactivé).
- 4. Appuyer sur » (Lecture/Pause) pour enregistrer la configuration. L'icône de la lecture aléatoire s'affiche sur l'écran Now Playing (Reproduction actuelle) à côté de l'icône de la batterie.

#### *Répétition de pistes*

#### **Pour répéter des pistes :**

- 1. Dans le menu Settings (Paramètres), sélectionner *Audio*, puis appuyer sur <sup>≫i</sup> (Suivant) ou <u><u>nu</u></u> (Lecture/Pause).
- 2. Dans le menu Audio, sélectionner *Repeat* (Lecture en boucle), puis appuyer sur » (Suivant) ou **Ell** (Lecture/Pause).
- 3. Appuyer sur  $\sim$  (Haut) ou  $\sim$  (Bas) pour sélectionner *All* (pour répéter toutes les pistes), *One* (pour répéter une piste) ou *Off* (Désactivé).
- 4. Appuyer sur » (Suivant) ou  $\blacksquare$  (Lecture/Pause) pour enregistrer la configuration. L'icône Repeat 1 (Répéter 1) ou Repeat All (Répéter tout) s'affiche sur l'écran Now Playing (Reproduction actuelle) à côté de l'icône de la batterie.

#### *Répétition partielle d'une piste*

Il est possible d'utiliser la répétition de A à B pour répéter en continu une piste partiellement. La fonction répéter A-B doit être activée au préalable.

#### **Pour activer la répétition A-B :**

- 1. Appuyer sur  $\equiv$  (Menu). Le menu principal s'affiche.
- 2. Appuyer sur  $\sim$  (Haut) ou  $\sim$  (Bas) pour sélectionner **Settings** (Paramètres), puis appuyer sur » (Suivant) ou III (Lecture/Pause).
- 3. Appuyer sur  $\sim$  (Haut) ou  $\sim$  (Bas) pour sélectionner *Audio*, puis appuyer sur » (Suivant) ou **Ell** (Lecture/Pause).
- 4. Appuyer sur  $\sim$  (Haut) ou  $\sim$  (Bas) pour sélectionner *A-B repeat* (Répétition A-B), puis appuyer sur » (Suivant) ou ► (Lecture/Pause).
- 5. Appuyer sur  $\sim$  (Haut) ou  $\sim$  (Bas) pour mettre en surbrillance **On** ou **Off** (Activé ou Désactivé), puis appuyer sur  $\gg$  (Suivant) pour sélectionner. Le message « Use the down button (V) to activate A-B » (Utiliser la touche bas (V) pour activer A-B) s'affiche, puis le menu de configuration de l'audio s'affiche de nouveau.
- 6. Appuyer sur  $\equiv$  (Menu) pour revenir à l'écran Now Playing (Reproduction actuelle).

#### **Pour répéter un segment audio :**

1. Pendant la lecture, appuyer sur v (Bas) pour marquer le point de départ de la lecture en boucle.L'icône de répétition affiche un « A ».

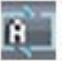

2. Appuyer sur  $\vee$  (Bas) pour marquer la fin du segment pour la lecture en boucle. L'icône de répétition affiche AB et l'appareil reproduit en boucle ce segment.

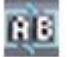

3. Appuyer sur  $\vee$  (Bas) pour annuler la lecture en boucle.

#### *Utilisation de l'égalisateur*

Six réglages d'égalisateur sont disponibles et cinq sont programmés : Normal, Rock, Jazz, Classic (Classique) et Pop. Le réglage utilisateur, permet à ce dernier de personnaliser l'égalisateur à son goût.

#### **Pour sélectionner un réglage d'égalisateur pré-programmé :**

- 1. Dans le menu Settings (Paramètres), sélectionner *Audio*, puis appuyer sur <sup>≫</sup>' (Suivant) ou <u>huit</u> (Lecture/Pause).
- 2. Dans le menu Audio, sélectionner *Equalizer* (Égalisateur), puis appuyer sur <sup>≫i</sup> (Suivant) ou <u>hu</u> (Lecture/Pause).
- 3. Appuyer sur  $\sim$  (Haut) ou  $\sim$  (Bas) pour sélectionner le réglage d'égalisateur souhaité.
- 4. Appuyer sur  $\gg$  (Suivant) ou  $\blacktriangleright$  (Lecture/Pause) pour enregistrer les nouveaux paramètres.

#### **Pour modifier le réglage d'égalisateur personnalisé :**

- 1. Dans le menu Settings (Paramètres), sélectionner *Audio*, puis appuyer sur <sup>»</sup> (Suivant) ou <u>**<sup>[41]</sup></u>**</u> (Lecture/Pause).
- 2. Dans le menu Audio, sélectionner *Equalizer* (Égalisateur), puis appuyer sur ≫ (Suivant) ou <u>HI</u> (Lecture/Pause).
- 3. Appuyer sur  $\sim$  (Haut) ou  $\sim$  (Bas) pour sélectionner le réglage **Custom** (Personnalisé).
- 4. Appuyer sur » (Suivant) pour déplacer le curseur sur la première barre de réglage d'égalisateur. Appuyer sur  $\sim$  (Haut) ou  $\sim$  (Bas) pour ajuster le réglage. Répéter cette étape pour régler chaque barre.

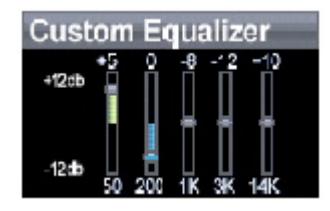

5. Appuyer sur  $H$  (Lecture/Pause) pour enregistrer les paramètres.

## **Transfert de musique**

L'appareil est livré avec quelques fichiers de musique, mais il est possible d'en ajouter à partir de CD et de l'Internet.

Le transfert de musique de CD et de l'Internet sur l'appareil se fait en deux étapes :

- 1. Extraire le contenu d'un CD (créer des fichiers de musique à partir du CD) ou télécharger des fichiers à partir de l'Internet.
- 2. Sélectionner les fichiers et les copier sur l'appareil.

#### *Transfert de musique sur l'ordinateur*

#### **Transfert de musique à partir de CD**

**Pour extraire le contenu d'un CD :** 

1. Cliquer sur *Start* (Démarrer), *All Programs* (Tous les programmes), *Best Buy Rhapsody*, *Best*
*Buy Rhapsody*. L'application Best Buy Rhapsody s'ouvre.

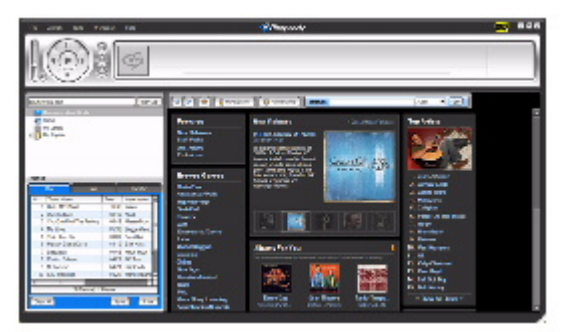

- 2. Mettre un CD audio dans le lecteur de CD. Rhapsody affiche les pistes sur le côté droit de l'écran. En cas de connexion à l'Internet, la liste indique les noms des pistes.
- 3. Cliquer sur *Import CD* (Importer un CD). Rhapsody crée des fichiers MP3 à partir des pistes de musique du CD et les place dans le dossier *My Library* (Bibliothèque).

Pour toute information relative au transfert de fichiers de musique sur l'appareil, « Aller à Copie des fichiers de musique sur le lecteur ».

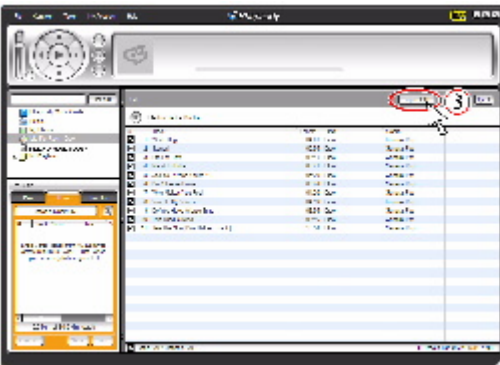

#### **Transfert de musique à partir de Rhapsody**

**Pour acheter et télécharger des fichiers de musique sur l'Internet :** 

1. Cliquer sur *Start* (Démarrer), *All Programs* (Tous les programmes), *Best Buy Rhapsody*, *Best Buy Rhapsody*. L'application Best Buy Rhapsody s'ouvre.

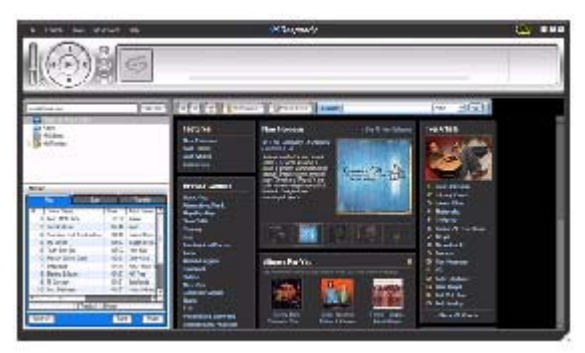

2. Dans la zone de texte *Search* (Rechercher), saisir le nom de l'artiste ou de l'album dont la musique va être téléchargée, puis cliquer sur *Go* (Exécuter). Tous les fichiers correspondants trouvés par Rhapsody sont affichés sur l'écran.

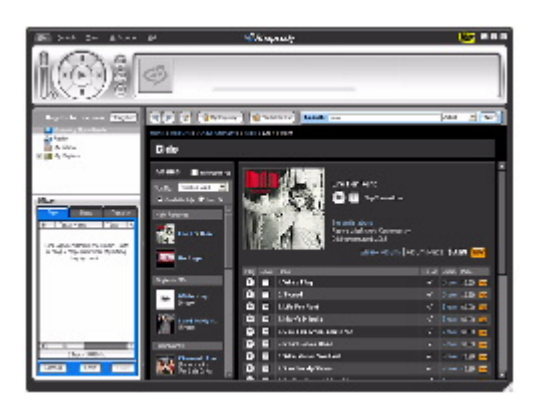

- 3. Sélectionner les pistes ou album à acquérir, puis cliquer sur *BUY* (Acheter) à côté de la musique souhaitée.
- 4. Suivre les instructions à l'écran afin de finaliser la transaction. Les fichiers de musique sont ajoutés à la bibliothèque de musique Rhapsody.

#### **Conseil**

Il est aussi possible d'utiliser d'autres applications de gestion de musique pour se procurer de la musique sur l'Internet. Pour toute information complémentaire, se reporter à l'aide en ligne de l'application.

#### **Conseil**

Pour la compatibilité avec la fonction glisser-déplacer de iTunes, utiliser le mode USB File & Folder [Fichiers et dossier] (MSC). Le lecteur de MP3 Insignia ne reproduira que les fichiers MP3 de iTunes qui ont fait l'objet d'un glisser-déplacer de iTunes. Pour toute information relative à la modification des modes USB, « Aller à Modification manuelle du modeUSB ».

#### *Copie des fichiers de musique sur le lecteur*

#### **Copie de fichiers à l'aide de Rhapsody**

#### **Pour copier des fichiers de musique de l'ordinateur sur l'appareil avec Rhapsody :**

1. Brancher le câble USB sur un port USB de l'ordinateur et sur le port mini USB du lecteur. Le message « Searching for PC » (Recherche du PC) s'affiche sur le lecteur.

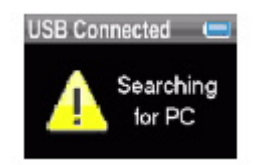

L'ordinateur détecte le lecteur et l'ajoute en tant que nouveau périphérique (« Insignia Music Player ») à la liste des lecteurs sous « My Computer » (Poste de travail) de Windows.

- 2. Cliquer sur *Start* (Démarrer), *All Programs* (Tous les programmes), *Best Buy Rhapsody*, *Best Buy Rhapsody*. L'application Best Buy Rhapsody s'ouvre.
- 3. Fermer toutes fenêtres contextuelles qui s'ouvrent.
- 4. Cliquer sur *My Library* (Bibliothèque) dans la liste des types de contenu. La bibliothèque complète de musique numérique s'affiche sur le côté droit de l'écran.
- 5. Cliquer sur l'onglet *Transfer* (Transfert) dans la partie inférieure gauche de la fenêtre de Rhapsody (n° 1 sur le graphique ci-dessous).

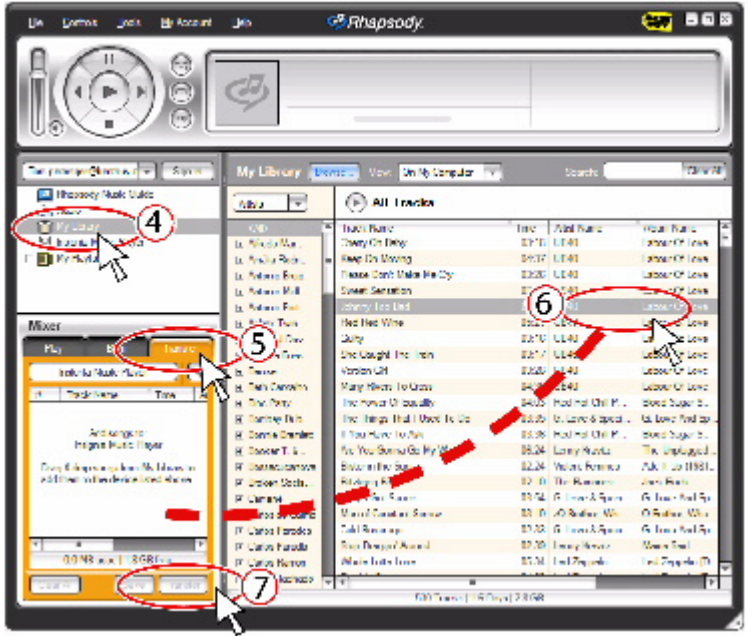

- 6. Cliquer et faire glisser les fichiers de la bibliothèque dans la Transfer list (Liste de transfert). (n° 2 sur le graphique ci-dessus).
- 7. Quand tous les fichiers à copier ont été mis dans la liste de transfert, cliquer sur le bouton
	- *Transfer* (n° 3 du graphique). Les fichiers sont copiés sur l'appareil. Le message « Synching: Do not Disconnect » (Synchronisation : Ne pas déconnecter) s'affiche sur le lecteur.

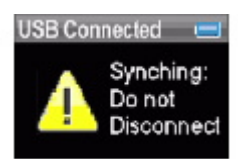

Une fois la copie terminée, le message « OK to disconnect » (OK pour la déconnexion) s'affiche sur le lecteur.

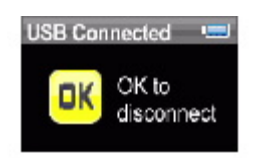

8. Débrancher le câble USB de l'ordinateur et du lecteur.

#### **Copie de fichiers à l'aide de l'Explorateur Windows**

#### **Pour copier des fichiers de musique de l'ordinateur sur l'appareil à l'aide de l'Explorateur Windows :**

- 1. Sur le lecteur, appuyer sur  $\equiv$  (Menu), sélectionner **Settings** (Paramètres), puis appuyer sur »<sup>1</sup> (Suivant).
- 2. Sélectionner **USB Mode** (mode USB) puis appuyer sur » (Suivant).
- 3. Sélectionner *Media Manager* [Gestionnaire de multimédias] (MTP) ou *File & Folder* [Fichiers et dossiers] (MSC), puis appuyer sur » (Suivant) ou ► (Lecture/Pause) pour enregistrer les paramètres.
	- { Utiliser le mode *Media Manager* (MTP) pour copier des fichiers WMA et MP3
- dans le dossier *Media* (Multimédias) et tout autre type de format de fichier dans le dossier Data [Données] (il n'est pas possible de voir le dossier *Data* en utilisant l'affichage de l'appareil). En fonction du type de logiciel utilisé pour la gestion de multimédias (tels que Rhapsody, Lecteur Windows Media et bien d'autres), le nom des sous-dossiers peut différer de « Media » et « Data ».
- { Utiliser le mode *File & Folder* (MSC) pour copier des dossiers et tout autre format de fichier dans le dossier racine de l'appareil. L'appareil ne reproduira toutefois que les fichiers MP3 et WMA.
- 4. Connecter le lecteur à l'ordinateur à l'aide du câble USB fourni. Le message « Searching for PC » (Recherche du PC) s'affiche sur le lecteur.

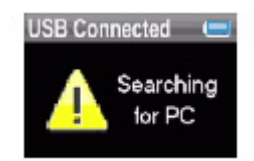

- 5. Sur l'ordinateur, cliquer sur *Start* (Démarrer), *My Computer* (Poste de travail), puis doublecliquer sur le dossier où sont les fichiers de musique.
- 6. Ouvrir de nouveau *My Computer* afin d'ouvrir une autre fenêtre, puis ouvrir le lecteur I*Insignia Music Player* . (quand l'ordinateur avait détecté l'appareil, il l'avait ajouté comme nouveau périphérique appelé « Insignia Music Player » dans la liste des lecteurs du poste de travail de Windows).
- 7. Cliquer et faire glisser les fichiers de musique de l'ordinateur vers l'appareil :
	- { Si l'appareil est en mode Media Manager (MTP), les copier dans le dossier *Media* de l'appareil.
	- $\circ$  Si l'appareil est en mode File & Folder (MSC), les copier dans le dossier racine de l'appareil.

#### **Conseil**

Pour sélectionner plusieurs fichiers, maintenir la touche *Ctrl* du clavier enfoncée tout en cliquant sur les fichiers avec la souris. Pour sélectionner une série de fichiers, cliquer sur le fichier en tête de la série, appuyer sur la touche *Shift* (Maj) du clavier et la maintenir enfoncée, puis cliquer sur le fichier au bas de la série.

Une fois la copie terminée, le message « OK to disconnect » (OK pour la déconnexion) apparaît sur le lecteur.

8. Débrancher le câble USB de l'ordinateur et du lecteur.

# **Suppression de fichiers**

**Pour supprimer des fichiers du lecteur à partir du menu d'écran :** 

- 1. Appuyer sur  $\equiv$  (Menu). Le menu principal s'affiche.
- 2. Sélectionner **Settings** (Paramètres), puis appuyer sur <sup>»</sup> (Suivant) ou ► (Lecture/Pause).
- 3. Sélectionner *System* (Système), puis appuyer sur » (Suivant) ou III (Lecture/Pause).
- 4. Sélectionner *Erase AII* (Effacer tout), puis appuyer sur » (Suivant).
- 5. Sélectionner *Yes* (Oui), puis appuyer sur ≫(Suivant) ou ►II (Lecture/Pause). Tous les fichiers multimédias sont supprimés.

#### **Pour supprimer des fichiers du lecteur à partir de l'ordinateur :**

1. Brancher le câble USB sur un port USB de l'ordinateur et sur le port mini USB du lecteur. Le message « Searching for PC » (Recherche du PC) s'affiche sur le lecteur.

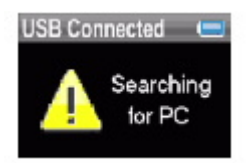

- 2. L'ordinateur détecte le lecteur et l'ajoute en tant que nouveau périphérique (« Insignia Music Player ») à la liste des lecteurs sous « My Computer » (Poste de travail) de Windows.
- 3. Cliquer sur Start (Démarrer), puis sur *My Computer* (Poste de travail).
- 4. Double-cliquer sur le périphérique *Insignia Music Player* , puis ouvrir le dossier *Media* (Multimédias)
- 5. Rechercher les fichiers à supprimer, cliquer sur ces fichiers pour les sélectionner puis appuyer sur la touche *Delete* (Supprimer) du clavier. Les fichiers sont supprimés.

#### **Conseil**

Pour sélectionner plusieurs fichiers, maintenir la touche *Ctrl* du clavier enfoncée tout en cliquant sur les fichiers avec la souris. Pour sélectionner une série de fichiers, cliquer sur le fichier en tête de la série, appuyer sur la touche *Shift* (Maj) du clavier et la maintenir enfoncée, puis cliquer sur le fichier au bas de la série.

#### **Débranchement du lecteur**

Après avoir branché le lecteur sur un ordinateur pour recharge ou transfert de musique, il importe de débrancher le lecteur en toute sécurité.

#### **Pour débrancher le lecteur de l'ordinateur en toute sécurité :**

• Lorsque le lecteur affiche le message « OK to disconnect » (OK pour la déconnexion), débrancher le câble USB du lecteur et de l'ordinateur.

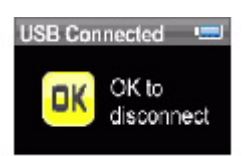

# **Écoute de la radio FM**

Il est possible d'écouter des émissions radio FM sur le lecteur.

#### **Remarque**

Pour pouvoir utiliser la radio FM, les écouteurs fournis doivent être connectés, car ils font également fonction d'antenne FM. Pour remplacer les écouteurs, il est possible d'utiliser n'importe quel type de casque d'écoute avec fils non blindés.

#### *Réglage de la radio*

#### **Pour syntoniser une station radio FM :**

- 1. Brancher les écouteurs sur la prise prévue à cet effet.
- 2. Appuyer sur  $\equiv$  (Menu). Le menu principal s'affiche.
- 3. Sélectionner *FM Radio* (Radio FM), puis appuyer sur » (Suivant) ou III (Lecture/Pause).
- 4. Appuyer sur  $\ll$  (Précédent) ou  $\gg$  (Suivant) pour modifier la fréquence par incréments de 100 KHz.

5. Pour basculer entre les modes audio Stereo (Stéréo) et Mono, appuyer sur ► (Lecture/Pause).

#### **Conseil**

Le mode Mono peut faciliter la réduction du bruit de fond lorsque le signal de la station syntonisée est faible.

#### *Mémorisation de stations*

La fonction de mémorisation de stations permet d'accéder rapidement aux stations favorites.

#### **Pour mémoriser des stations favorites manuellement :**

- 1. Syntoniser une station radio FM.
- 2. Maintenir enfoncée la touche ► (Lecture/Pause). La station est désormais mémorisée.

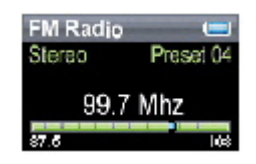

#### **Pour mémoriser des stations favorites automatiquement :**

- 1. Appuyer sur  $\equiv$  (Menu). Le menu principal s'affiche.
- 2. Sélectionner *FM Settings* (Paramètres FM), puis appuyer sur <sup>≫i</sup> (Suivant) ou <sup>⊫ii</sup> (Lecture/Pause).
- 3. Sélectionner *Auto Scanning* (Balayage automatique), puis appuyer sur <sup>»</sup> (Suivant) ou **<sup>⊫</sup> I** (Lecture/Pause). Le lecteur balaye les fréquences et clignote le message « Auto Scanning » (Balayage automatique).

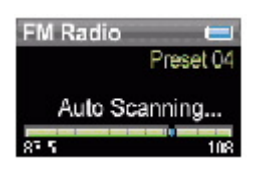

Pendant le balayage, le lecteur ajoute toute station radio locale à signal fort à la liste des stations mémorisées pour un total maximum de 20 stations.

#### **Pour supprimer des stations mémorisées :**

- 1. Appuyer sur  $\equiv$  (Menu). Le menu principal s'affiche.
- 2. Sélectionner *FM Settings* (Paramètres FM), puis appuyer sur <sup>»</sup> (Suivant) ou <sup>⊫ii</sup> (Lecture/Pause).
- 3. Sélectionner *Preset Delete*e (Supprimer station mémorisée) puis appuyer sur » (Suivant) ou **Ell** (Lecture/Pause).
- 4. Appuyer sur  $\sim$  (Haut) ou  $\sim$  (Bas) pour sélectionner la station mémorisée à supprimer, puis appuyer sur » (Suivant) ou II (Lecture/Pause). La station mémorisée a été supprimée.

#### *Accès aux stations mémorisées*

#### **Pour accéder aux stations mémorisées :**

- 1. Appuyer sur  $\equiv$  (Menu). Le menu principal s'affiche.
- 2. Sélectionner *FM Radio* (Radio FM), puis appuyer sur ≫(Suivant) ou ►II (Lecture/Pause).

3. Appuyer sur  $\sim$  (Haut) pour accéder à la station radio mémorisée précédente ou appuyer sur  $\sim$ (Bas) pour accéder à la station radio mémorisée suivante.

# **Visionnement de photos**

Ce lecteur peut afficher des photos aux formats JPG et JPEG. Il n'est compatible avec aucun autre format. Pour afficher des photos de formats autres les formats JPG/JPEG, il faut tout d'abord les convertir en JPG ou JPEG à l'aide du logiciel d'édition photo de l'ordinateur.

#### **Conseil**

Plus la taille du fichier photo est importante, plus longue est la durée d'ouverture du fichier. Pour modifier la taille des photos (et la taille du fichier photo) en proportion de celle de l'écran, redimensionner des copies des fichiers originaux au format 128 8 80 à l'aide du logiciel d'édition photo de l'ordinateur.

#### **Pour afficher des photos :**

- 1. Appuyer sur  $\equiv$  (Menu). Le menu principal s'affiche.
- 2. Sélectionner *Photo* puis appuyer sur <sup>≫</sup> (Suivant) ou ► (Lecture/Pause). Une liste des photos disponibles s'affiche :
- 3. Appuyer sur  $\ll$  (Précédent) ou  $\gg$  (Suivant) pour afficher la série précédente ou suivante de photos.
- 4. Appuyer sur  $\land$  (Haut) ou  $\lor$  (Bas) pour sélectionner la photo à afficher, puis appuyer sur  $\gg$ (Suivant) ou (Lecture/Pause). La photo s'affiche aux dimensions de l'écran.
	- Appuyer sur  $\ll$  (Précédent) ou  $\gg$  (Suivant) pour une recherche avant ou arrière.
	- Appuyer sur ► (Play/Pause) pour activer le mode zoom puis appuyer sur les touches directionnelles pour se déplacer sur l'image.
	- Appuyer sur  $\sim$  (Haut) pour pivoter la photo à 90°.

#### *Copie de photos sur le lecteur*

La méthode à utiliser pour copier des photos de l'ordinateur au lecteur varie en fonction du mode USB sur lequel le lecteur est réglé.

#### **Pour copier des photos de l'ordinateur au lecteur en utilisant le mode USB File & Folder [Fichiers et Dossier] (MSC) :**

- 1. Sur le lecteur, appuyer sur  $\equiv$  (Menu), puis sélectionner **Settings** (Paramètres) et appuyer ensuite sur » (Suivant).
- 2. Sélectionner **USB Mode** (mode USB) puis appuyer sur » (Suivant).
- 3. Surligner *File & Folder* (Fichiers et Dossier) puis appuyer sur » (Suivant) ou **II** (Lecture/Pause).pour enregistrer les paramètres.
- 4. Connecter le lecteur à l'ordinateur à l'aide du câble USB fourni. Le message « Searching for PC » (Recherche du PC) s'affiche sur le lecteur.
- 5. Sur l'ordinateur, cliquer sur *Start* (Démarrer), *My Computer*(Poste de travail), puis double-cliquer sur le dossier où se trouvent les fichiers photos.
- 6. Ouvrir de nouveau *My Computer* afin d'ouvrir une autre fenêtre, puis ouvrir le lecteur *Insignia Music Player* .
- 7. Cliquer et faire glisser les fichiers photos de l'ordinateur dans le répertoire racine du lecteur.

**Conseil** 

Pour sélectionner plusieurs fichiers, maintenir la touche *Ctrl* du clavier enfoncée tout en cliquant sur les fichiers avec la souris. Pour sélectionner une série de fichiers, cliquer sur le fichier en tête de la série, appuyer sur la touche *Shift* (Maj) du clavier et la maintenir enfoncée, puis cliquer sur le fichier au bas de la série.

Une fois la copie terminée, le message « OK to disconnect » (OK pour la déconnexion) apparaît sur le lecteur.

8. Débrancher le câble USB de l'ordinateur et du lecteur.

#### **Pour copier des photos de l'ordinateur au lecteur en utilisant le mode USB Media Manager [Gestionnaire de multimédias] (MTP) :**

- 1. Sur le lecteur, appuyer sur  $\equiv$  (Menu), puis sélectionner *Settings* (Paramètres) et appuyer ensuite sur » (Suivant).
- 2. Sélectionner **USB Mode** (mode USB) puis appuyer sur » (Suivant).
- 3. Surligner *Media Manager* (MTP) puis appuyer sur »<sup>1</sup> (Suivant) ou **Ell** (Lecture/Pause) pour enregistrer les paramètres.
- 4. Connecter le lecteur à l'ordinateur à l'aide du câble USB fourni. Le message « Searching for PC » (Recherche du PC) s'affiche sur le lecteur.
- 5. Sur l'ordinateur, cliquer sur *Start* (Démarrer), *My Computer* (Poste de travail), puis doublecliquer sur le dossier où se trouvent les fichiers photos.
- 6. Ouvrir de nouveau *My Computer* afin d'ouvrir une autre fenêtre, puis ouvrir le lecteur *Insignia Music Player* .
- 7. Cliquer et faire glisser les fichiers photos de leur emplacement actuels dans le dossier *Media* (Multimédias) du lecteur *Insignia Music Player*.

#### **Conseil**

Pour sélectionner plusieurs fichiers, maintenir la touche *Ctrl* du clavier enfoncée tout en cliquant sur les fichiers avec la souris. Pour sélectionner une série de fichiers, cliquer sur le fichier en tête de la série, appuyer sur la touche *Shift* (Maj) du clavier et la maintenir enfoncée, puis cliquer sur le fichier au bas de la série.

Une fois la copie terminée, le message « OK to disconnect » (OK pour la déconnexion) apparaît sur le lecteur.

8. Débrancher le câble USB de l'ordinateur et du lecteur.

#### *Suppression de photos*

Pour supprimer des photos, « Aller à Suppression de fichiers ».

# **Modifications des paramètres**

#### *Modification des paramètres de luminosité, de rotation et de rétroéclairage*

#### **Pour modifier les paramètres de luminosité, de rotation et de rétroéclairage :**

- 1. Appuyer sur  $\equiv$  (Menu). Le menu principal s'affiche.
- 2. Sélectionner **Settings** (Paramètres), puis appuyer sur » (Suivant) ou II (Lecture/Pause).
- 3. Sélectionner *Display* (Affichage), puis appuyer sur »<sup>1</sup> (Suivant) ou II (Lecture/Pause). Le menu Display (Affichage) s'ouvre.
- 4. Modifier l'un des paramètres suivants :

*Brightness* (Luminosité) – Permet de modifier la luminosité de l'écran rétroéclairé. *Rotation* – Permet de pivoter l'écran et de retourner les fonctions des boutons afin de faciliter l'utilisation du lecteur aux gauchers. La configuration par défaut s'applique aux droitiers (*Right Handed*).

*Backlight* (Rétroéclairage) – Permet de modifier la durée d'activation du rétroéclairage après avoir appuyé sur un bouton. Le rétroéclairage peut raccourcir sensiblement la durée de la batterie s'il est activé pendant de longues périodes.

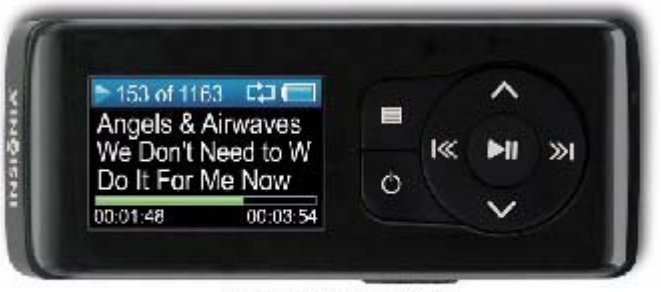

Right-handed rotation (default)

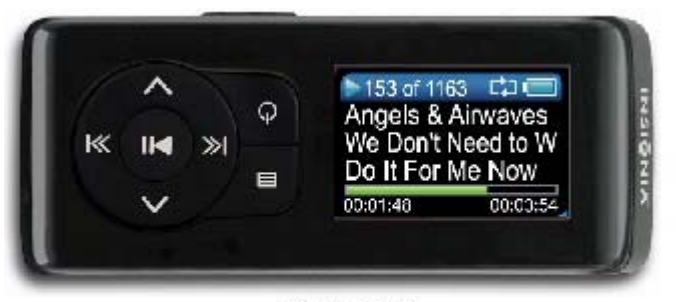

Left-handed rotation

#### *Modifications des paramètres de mise hors tension et d'arrêt différé*

#### **Pour modifier les paramètres de mise hors tension et d'arrêt différé :**

- 1. Appuyer sur  $\equiv$  (Menu). Le menu principal s'affiche.
- 2. Sélectionner **Settings** (Paramètres), puis appuyer sur <sup>»</sup> (Suivant) ou ► (Lecture/Pause).
- 3. Sélectionner *Time* (Durée), puis appuyer sur <sup>≫</sup>'(Suivant) ou ►'' (Lecture/Pause). Le menu Time (Durée) s'affiche.
- 4. Modifier l'un des paramètres suivants :

*Power Off* (Mise hors tension) – Permet de régler la durée d'attente avant que lecteur ne se mette automatiquement hors tension si aucune touche n'est appuyée. Il est possible de sélectionner *Off* (Arrêt) ou une durée de 10 minutes au maximum.

*Sleep* (Arrêt différé) – Permet de modifier la durée d'attente pour l'arrêt différé du lecteur, que des boutons aient été appuyés ou non ou quelle que soit l'activité. Il est possible de sélectionner des incréments de 30 minutes jusqu'à un maximum de 120 minutes.

#### *Effacement de tous les fichiers et restauration des valeurs par défaut*

#### **Pour effacer tous les fichiers et restaurer les paramètres à leurs valeurs par défaut :**

- 1. Appuyer sur  $\equiv$  (Menu). Le menu principal s'affiche.
- 2. Sélectionner **Settings** (Paramètres), puis appuyer sur <sup>≫</sup> (Suivant) ou ► (Lecture/Pause).
- 3. Sélectionner *System* (Système), puis appuyer sur » (Suivant) ou II (Lecture/Pause). Le menu System (Système) s'affiche.
- 4. Modifier l'un des paramètres suivants :

*Erase All* (Effacer tout) – Permet d'effacer tous les fichiers de musique du lecteur.

*System Init* (Réinitialisation Système) – Permet de réinitialiser tous les paramètres du lecteur à leurs valeurs par défaut.

#### *Modification manuelle du mode USB.*

Le lecteur de musique peut utiliser deux modes USB, Media Manager (MTP, le mode par défaut) et le mode File & Folder (MSC).

#### **Pour modifier manuellement le mode USB :**

- 1. Appuyer sur  $\equiv$  (Menu). Le menu principal s'affiche.
- 2. Sélectionner **Settings** (Paramètres), puis appuyer sur ≫ (Suivant) ou ► (Lecture/Pause).
- 3. Sélectionner *USB Mode*(mode USB) puis appuyer sur »(Suivant) ou **III** (Lecture/Pause). Le menu USB Mode s'affiche.
- 4. Modifier l'un des paramètres suivants :

*Media Manager*Media Manager [Gestionnaire de multimédias] (MTP) – Paramètre optimal pour l'utilisation de l'appareil comme lecteur de musique.

*File & Folder* [Fichiers et Dossier] (MSC) – Paramètre optimal pour l'utilisation du lecteur comme dispositif de stockage de fichiers ; requis pour l'utilisation de iTunes Drag et Drop Support.

#### *Affichage des informations système*

Il est possible d'afficher la mémoire totale, la mémoire utilisée, la mémoire disponible et d'autres informations système du lecteur.

#### **Pour afficher les informations système :**

- 1. Appuyer sur  $\equiv$  (Menu). Le menu principal s'affiche.
- 2. Sélectionner *Settings* (Paramètres), puis appuyer sur <sup>≫i</sup> (Suivant) ou ►I (Lecture/Pause).
- 3. Sélectionner *Information* (Informations) puis appuyer sur » (Suivant) ou <> (Lecture/Pause). L'écran Information s'ouvre, affichant la mémoire utilisée, la version du microprogramme et la date.

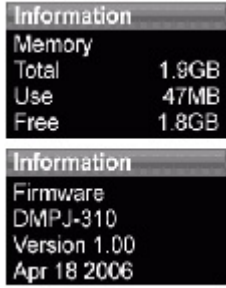

# **Entretien du lecteur**

# **Entretien et nettoyage**

- Nettoyer périodiquement le lecteur en utilisant un gant de toilette humidifié à l'eau ou du papier lentille humidifié à l'eau ou à l'alcool isopropylique (alcool à friction).
- Veiller à ne pas mouiller le lecteur.
- Garder le lecteur à l'écart de la chaleur (sous le pare-brise d'un véhicule, un appui de fenêtre ou devant une bouche de chauffage).
- Éviter de transporter le lecteur dans une poche contenant des objets métalliques qui pourraient rayer ou endommager le lecteur.
- Éviter de transporter le lecteur dans une poche ou un compartiment sale. La saleté, la poussière et les peluches peuvent endommager le lecteur.
- Autant que possible, garder le lecteur dans son étui protecteur.
- Mettre à niveau le microprogramme régulièrement pour être sûr de bénéficier de la dernière version et des dernières fonctionnalités.

## **Mise à niveau du microprogramme**

#### **Pour mettre le microprogramme à niveau :**

- 1. Sur l'Internet, connecter le navigateur Web à l'adresse www.insignia-products.com, puis rechercher la mise à niveau du microprogramme de lecteur de musique.
- 2. Suivre les instructions en ligne pour télécharger les fichiers mis à niveau du microprogramme. Prendre note de l'emplacement où les fichiers ont été enregistrés.
- 3. Vérifier que le lecteur de musique est en mode USB File & Folder (MSC). Pour des instructions sur la modification du mode USB, « Aller à Modification manuelle du mode USB ».
- 4. Sur l'ordinateur, cliquer sur *Start* (Démarrer), *My Computer* (Poste de travail), puis doublecliquer sur le dossier où se trouve le fichier de mise à niveau du microprogramme.
- 5. Ouvrir de nouveau *My Computer* afin d'afficher une autre fenêtre, puis ouvrir le lecteur *Insignia Music Player* .
- 6. Cliquer et faire glisser le fichier du microprogramme de l'ordinateur dans le dossier de données du lecteur de musique.
- 7. Lorsque la copie du fichier est terminée, débrancher le câble USB. Le lecteur détecte et installe automatiquement le nouveau microprogramme.

**Avertissement** 

L'installation d'un nouveau microprogramme efface automatiquement tout ce que contient le périphérique.

# **Problèmes et solutions et FAQ**

#### **Comment copier des fichiers sur le lecteur ?**

En mode File & Folder (MSC), il est possible copier des fichiers sur le lecteur de la même façon que des fichiers sont copiés sur un disque dur ou sur le lecteur d'une mémoire flash. En mode Media Manager (MTP), il est possible d'utiliser Rhapsody, Windows Media Player ou d'autres gestionnaires de musique numérique pour transférer des fichiers sur le lecteur de musique. Pour plus de renseignements, « Aller à Copie des fichiers de musique sur le lecteur » et « Aller à Modification manuelle du mode USB ».

# **Quels formats de fichiers sont pris en charge par le lecteur ?**

Ce lecteur prend en charge les formats audio MP3, WMA, le format audio WMA sécurisé et les formats photos JPG et JPEG. Tous les autres formats doivent être convertis en un format compatible avant de pouvoir être copiés sur le lecteur.

**Qu'est-ce que MTP ?** 

Media Transfer Protocol (MTP ou mode Media Manager) est un protocole de connexion de périphériques portatifs à un ordinateur Windows XP et de synchronisation du contenu multimédia numérique entre ces périphériques.

**Pour la copie de fichiers sur le lecteur à l'aide de Windows Explorer, quel dossier faut-il utiliser ?**  En mode Media Manager (MTP), les copier dans le dossier *Media* (Multimédias) du lecteur. En mode File & Folder (MSC), il est possible de les copier dans le répertoire racine.

#### **Certains des fichiers de musique sont sur le lecteur mais ils ne sont pas reproduits. Lorsqu'ils sont sélectionnés, la lecture d'une chanson différente commence. Que se passe-t-il ?**

Les droits de reproduire la chanson sur un périphérique supplémentaire n'ont peut-être pas été achetés. Pour en avoir le cœur net, essayer de lire une chanson copiée d'un CD ancien et convertie au format MP3. Si cette chanson peut être reproduite mais non pas la chanson illisible, c'est que les droits de reproduction de cette chanson doivent être achetés.

#### **Pourquoi mettre à niveau le microprogramme ?**

Il faut toujours mettre à niveau le microprogramme du lecteur avec la dernière version disponible pour s'assurer de son fonctionnement correct et bénéficier des fonctionnalités les plus récentes. Pour plus d'informations, consulter « Aller à Mise à niveau du microprogramme ».

#### **Comment copier un CD sur le lecteur ?**

Il faut d'abord extraire le CD à l'aide d'un gestionnaire de musique comme Best Buy Rhapsody ou Windows Media Player. Une fois les chansons sur l'ordinateur, les copier sur le lecteur à l'aide de l'Explorateur Windows ou d'un gestionnaire de musique numérique. Pour plus de renseignements, « Aller à Copie des fichiers de musique sur le lecteur ».

**Pourquoi le lecteur affiche-t-il le message « Unknown artist/album » (Artiste/album inconnu) ?**  Le message s'affiche généralement lorsque le fichier de musique ne contient pas d'informations d'album ou d'artiste (étiquettes ID3 incomplètes). Consulter la documentation ou l'aide en ligne du gestionnaire de musique numérique pour des instructions concernant l'ajout d'informations aux fichiers de musique.

#### **Comment obtenir de l'aide**

#### *Contacter le service de support technique*

Avant de contacter le support technique, Aller à Problèmes et solutions et FAQ pour vérifier s'il existe une réponse à la question.

Pour toutes questions concernant le fonctionnement ou les caractéristiques du lecteur, contacter le Support technique au numéro 1-800-699-9218 ou (877) 467-4289, ou remplir une demande de support en ligne à l'adresse :

www.bestbuy.com/support.asp

Pour obtenir une aide supplémentaire en ligne, aller sur les sites :

www.insignia-products.com www.bestbuy.com/mp3 www.geeksquad.com

#### *Pour en savoir plus*

Sur l'Internet, utiliser un moteur de recherche Web pour obtenir des informations sur les rubriques suivantes\* :

- Extraction de CD
- Téléchargement de musique
- Téléchargement de fichiers MP3
- Musique MP3
- Législation sur les droits d'auteur relative au format MP3

\*Best Buy Enterprise Services, Inc. ne gère ni n'est responsable du contenu des pages Web trouvées en utilisant ces termes de recherche.

# **Spécifications**

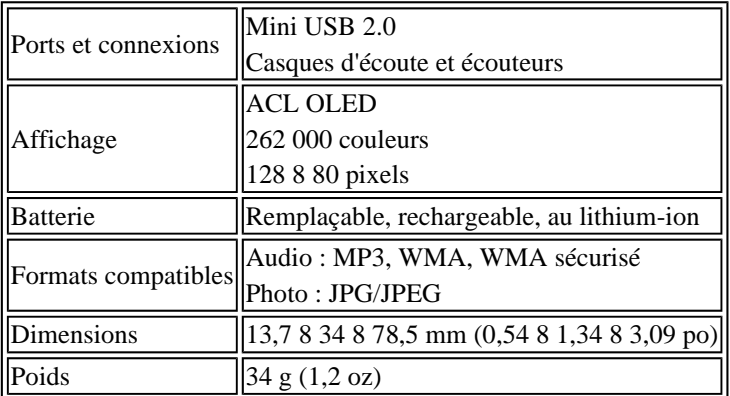

# **Avis juridiques**

# **Déclarations de conformité**

Cet appareil est conforme à l'article 15 du règlement de la FCC. Son utilisation est soumise aux deux conditions suivantes : (1) Cet appareil ne doit pas provoquer d'interférence dangereuses et (2) il doit accepter toute interférence reçue, y compris celles risquant d'engendrer un fonctionnement indésirable.

Cet équipement a été testé et déclaré conforme aux limitations prévues dans le cadre de la catégorie B des appareils numériques, définies par l'article 15 du règlement de la FCC. Ces limites ont été établies pour fournir une protection raisonnable contre les interférences indésirables lors d'une installation résidentielle. Cet équipement génère, utilise et diffuse des ondes radio et, sil n'est pas installé et utilisé conformément aux instructions dont il fait l'objet, il peut provoquer des interférences indésirables avec les communications radio.

Cependant, il n'est pas possible de garantir qu'aucune interférence ne se produira dans une installation particulière. Si cet équipement produit des interférences importantes lors de réceptions radio ou télévisées, qui peuvent être détectées en éteignant puis en rallumant l'appareil, essayer de corriger l'interférence au moyen de l'une ou de plusieurs des mesures suivantes :

- Réorienter ou déplacer l'antenne réceptrice.
- Augmenter la distance entre l'équipement et le récepteur.
- Brancher l'équipement sur la prise électrique d'un circuit différent de celui auquel le récepteur est relié.
- Contacter le revendeur ou un technicien radio/télévision qualifié.

# **Droits d'auteurs**

© 2006 Insignia. Insignia et le logo Insignia sont des marques de commerce de Best Buy Enterprise Services, Inc. Les autres noms de marques et de produits mentionnés sont des marques de commerce ou des marques déposées de leurs propriétaires respectifs. Les spécifications et caractéristiques sont susceptibles d'être modifiées sans préavis.

# **INSIGNIA**

# **Reproductor de música digital IS-DA1G/IS-DA2G**

# **Guía del usuario**

# **Contenido**

Bienvenido Información de seguridad **Características** Contenido del paquete Requisitos del sistema Controles y conexiones Información de pantalla Configuración del reproductor de música Instalación de la batería Carga de la batería Conexión de los auriculares Instalación del software Best Buy Rhapsody Uso del reproductor Cómo encender y apagar el reproductor Cómo cambiar el volumen Cómo bloquear los botones Cómo navegar por los menús de pantalla Cómo reproducir archivos de música Cómo obtener más música Cómo copiar archivos de música a su reproductor Cómo borrar archivos Cómo desconectar el reproductor Cómo escuchar la radio en FM Cómo visualizar fotografías Cómo cambiar los ajustes Cómo mantener su reproductor Cuidado y limpieza Cómo actualizar el firmware Solución de problemas y Preguntas más frecuentes Cómo obtener ayuda Solución de problemas y Preguntas más frecuentes **Especificaciones** Avisos legales

# **Bienvenido**

Felicitaciones por su compra de un producto de alta calidad de Insignia. Su unidad NS-DA1G o NS-DA2G representa el más moderno diseño de reproductor digital de multimedia y está concebida para brindar un rendimiento confiable y sin problema. Puede usar su reproductor de música para reproducir archivos digitales de música y escuchar la radio en FM, y lo puede llevar consigo a cualquier lugar.

# **Información de seguridad**

# **Advertencias**

- Lea, guarde y siga todas las instrucciones. Preste atención a todas las advertencias.
- Use sólo aditamentos y accesorios aprobados por Insignia.
- Baje el volumen antes de encender su reproductor MP3 y evite usarlo con el volumen alto. Puede ocurrir una pérdida permanente del oído si los audífonos o auriculares se usan con un volumen alto. El volumen bajo también prolonga la duración de la batería.
- No utilice audífonos o auriculares mientras conduce un vehículo, monta en bicicleta u opera cualquier vehículo motorizado. Esto puede crear un peligro en tráfico y podría ser ilegal en su área.
- Para reducir la posibilidad de choque eléctrico, no utilice ni opere este dispositivo cerca de entornos húmedos.
- Proteja el cable de la electricidad para que no lo pisen o prensen.
- Desconecte el reproductor durante tormentas de rayos o cuando no se utilice por un periodo de tiempo extendido.
- Riesgo de explosión, daño o fuga de la batería si ésta se reemplaza de manera incorrecta o por el tipo de batería incorrecto. Deseche las baterías usadas de acuerdo con los reglamentos locales.
- Limpie únicamente con un paño seco.
- No anule el propósito de seguridad del tipo de enchufe polarizado. Un enchufe polarizado tiene dos espigas una más ancha que la otra. La espiga ancha se proporciona para su seguridad. Cuando el enchufe proporcionado no entra en el tomacorriente, consulte con un electricista para reemplazar el tomacorriente obsoleto.
- No desarme el reproductor para acceder a los componentes internos (excepto la batería) bajo ninguna circunstancia.

# **Características**

- Reproduce archivos en formato MP3, WMA, WMA seguro y archivo de audio.
- Muestra fotos en JPG.
- La pantalla de LCD retroiluminada soporta varios idiomas y muestra la portada del álbum e información sobre las canciones.
- El sintonizador de radio en FM digital le permite acceder a emisoras de radio locales. La radio también memoriza hasta 20 de sus emisoras de radio favoritas.
- Cinco ajustes de ecualizador predefinidos para optimizar la reproducción de música normal, rock, jazz, clásica y pop. También puede fijar un ajuste personalizado del ecualizador para un total de seis entre los que elegir.
- La clasificación sofisticada de la biblioteca musical le permite ver la música en su reproductor por artista, álbum, título de canción, género y lista de reproducción.
- A-B Repeat (Repetición A-B) le permite seleccionar cualquier punto de inicio y fin durante la reproducción para que pueda reproducir repetidamente ese segmento. Esta característica es especialmente útil al aprender idiomas y las letras de las canciones.
- Puerto mini USB 2.0 de alta velocidad para transferencias de archivos rápidas y fáciles.
- Soporta la tecnología Microsoft WMDRM 10.
- Totalmente compatible con los servicios de música Rhapsody y Napster-To-Go.
- Menús fáciles de usar
- Firmware actualizable para mantener su reproductor de música al día.
- Batería recargable y reemplazable.

# **Contenido de la caja**

- Reproductor de música digital Insignia
- Batería de litio ión recargable
- Audífonos
- Cable para mini USB 2.0
- Guía de inicio rápido
- CD (contiene el software Best Buy Rhapsody y esta guía del usuario en línea)
- Estuche de transporte
- Oferta de música
- Tarjeta de garantía

# **Requisitos de sistema**

Para transferir música de su computadora a su reproductor, su computadora debe

- $\bullet$  Windows XP
- CPU Pentium o equivalente
- Un puerto USB 2.0 disponible
- Reproductor de Windows Media 10 (Puede descargar el Reproductor de Windows Media 10 del sitio www.microsoft.com/windows/windowsmedia/download/default.asp)
- Memoria de 64 MB
- Conexión a Internet active (se recomienda banda ancha de 128+ Kbps)

# **Controles y conexiones**

#### *Vista Frontal*

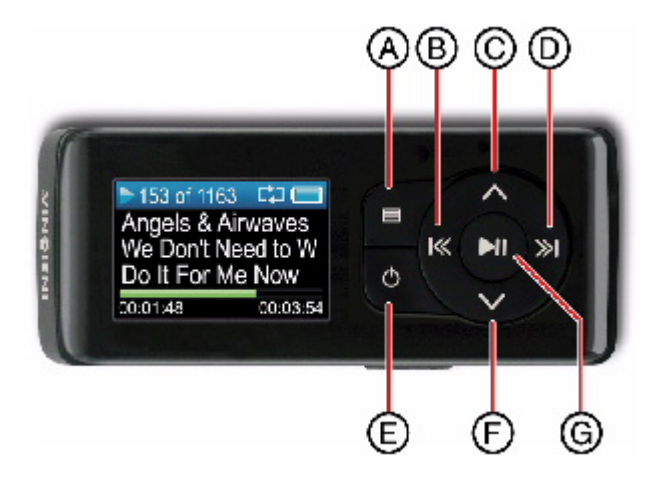

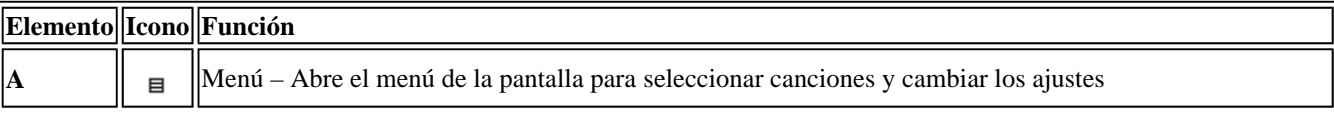

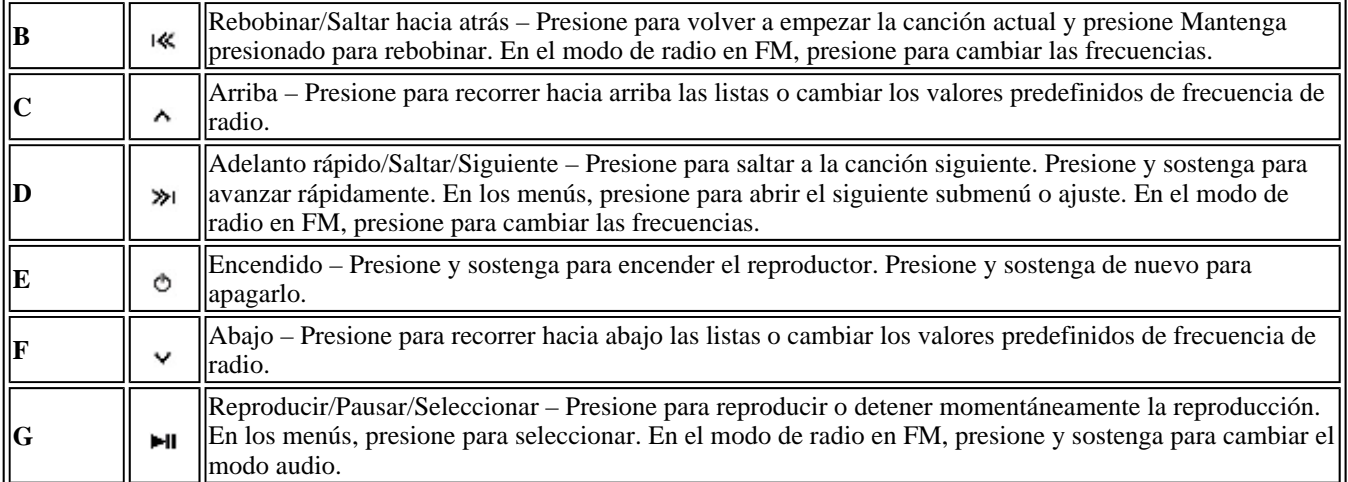

#### *Vista Inferior*

J.

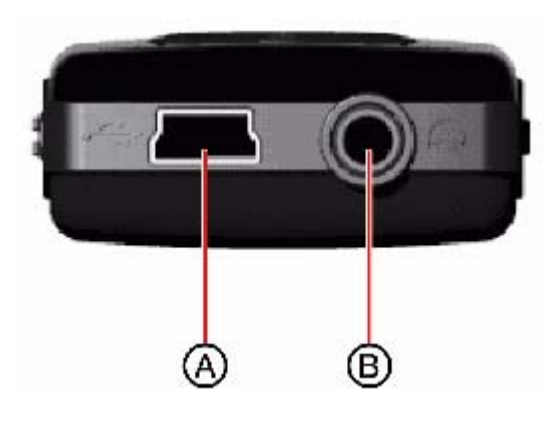

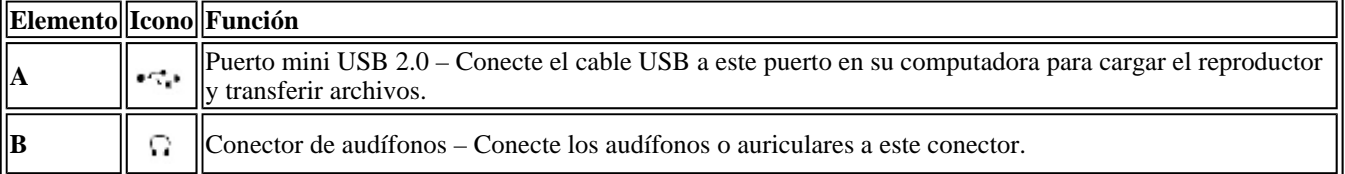

#### *Vistas laterales*

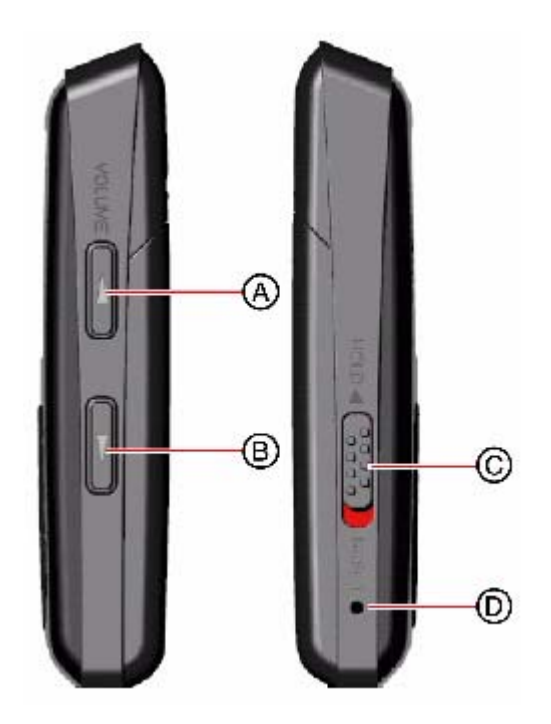

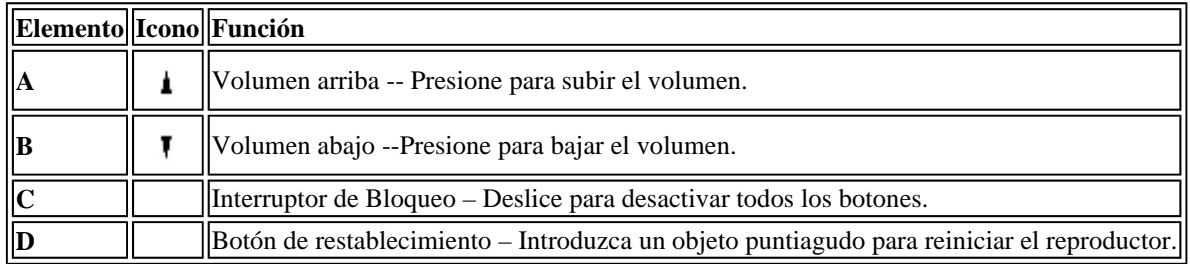

#### *Vista Posterior*

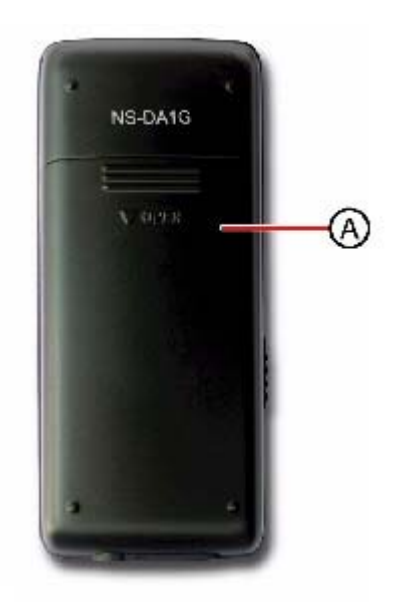

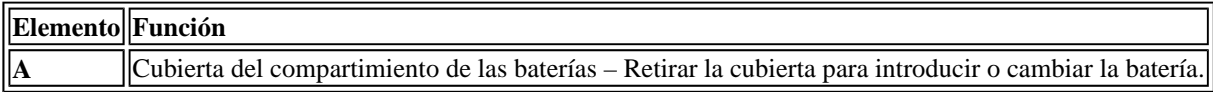

# **Información de pantalla**

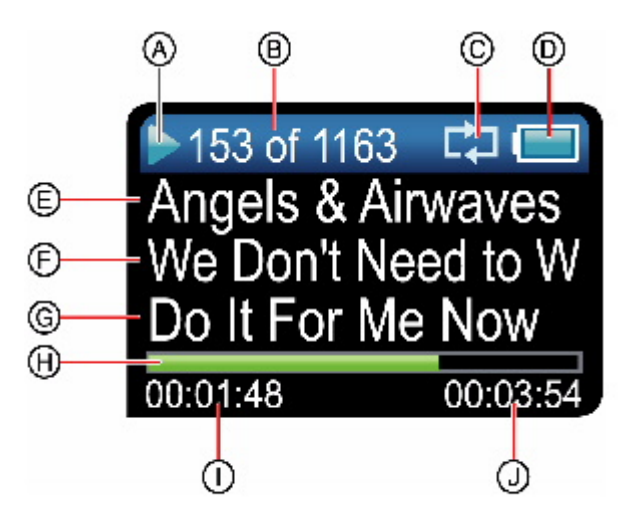

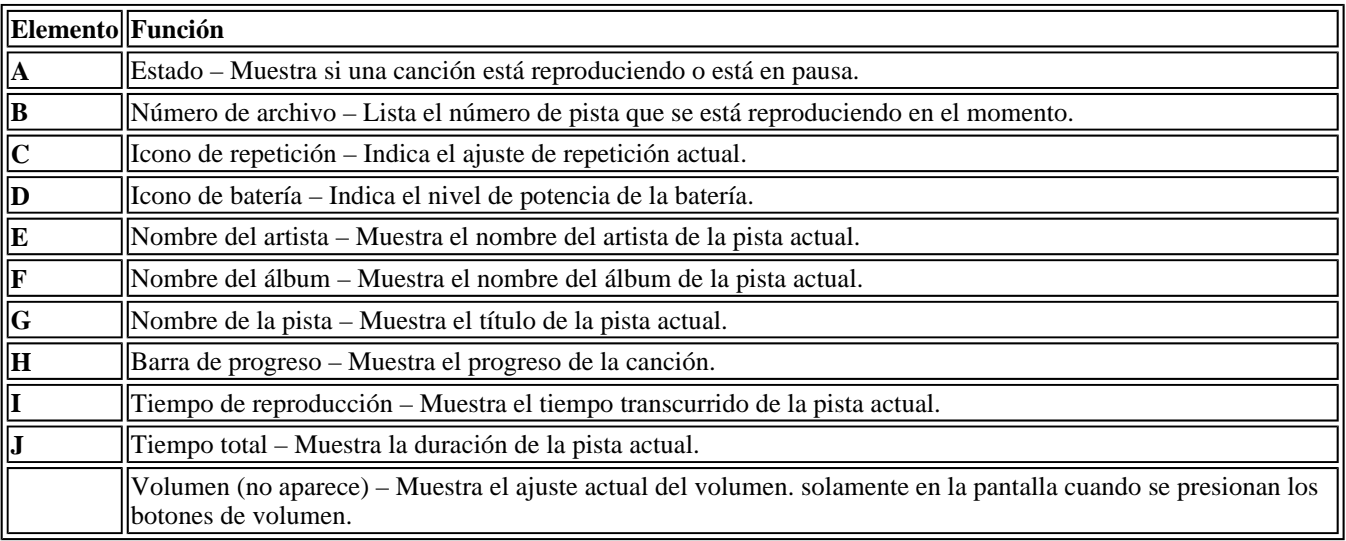

# **Preparación del reproductor de música**

# **Instalación de la batería**

1. Deslice y retire la cubierta del compartimiento de las baterías en la parte posterior del reproductor de música.

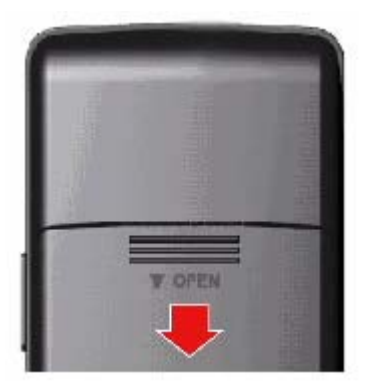

2. Presione la batería en el compartimiento, y deslícela para que quede en su sitio. La batería debe quedar ajustada.

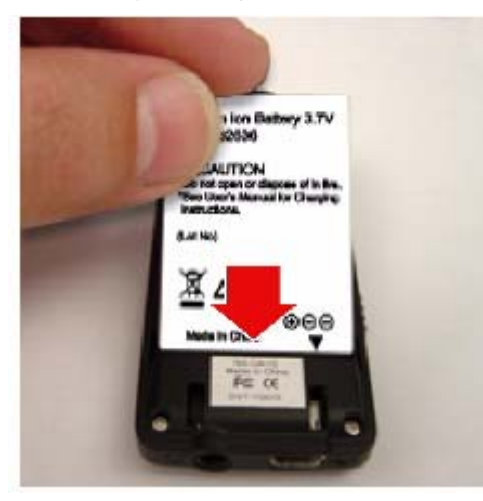

3. Deslice la cubierta del compartimiento de las baterías para que encaje en su sitio.

# **Carga de la batería**

Cargue la batería siempre que no esté usando el reproductor para asegurarse de que esté siempre La batería se carga en unas dos horas. Una batería totalmente cargada brinda hasta 18 horas de reproducción continua, dependiendo del brillo y visualización del tiempo de la retroiluminación, y los niveles de volumen.

#### **Para cargar la batería:**

- 1. Encienda la computadora.
- 2. Conecte el cable mini USB 2.0 al conector mini USB en el reproductor y a un conector USB estándar en su computadora. Cuando el cable está conectado correctamente, el reproductor empieza a cargar su batería usando la conexión USB, y aparece en el reproductor el mensaje "OK to disconnect" (Se puede desconectar).

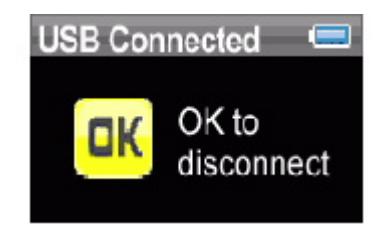

A medida que la batería se carga, el icono azul de la batería muestra un dibujo animado que se llena de derecha a izquierda, para ilustrar que la batería está cargando.

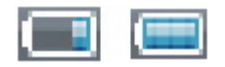

Una vez que el reproductor está totalmente cargado, el icono de la batería se vuelve de color verde, indicando una carga completa.

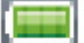

# **Conexión de audífonos**

Puede usar cualquier audífono con un enchufe audio estéreo estándar de 1/16 de pulg.

#### **Para conectar los audífonos:**

• Enchufe los audífonos o los auriculares proporcionados en el conector de auriculares/audífonos del reproductor.

**Nota** 

Para usar la radio en FM, debe tener los auriculares proporcionados conectados, porque actúan de antena de FM. Para sustituir por los auriculares, puede usar cualquier audífono con cables sin protección.

# **Instalación del software Best Buy Rhapsody**

#### **Para instalar el software:**

1. Inserte el CD de software Insignia en la unidad de CD de su computadora. El programa de instalación del software comienza.

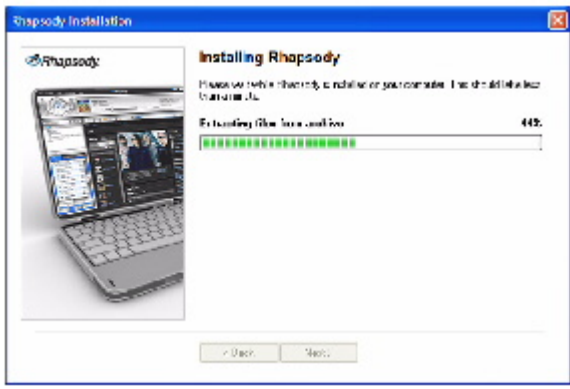

 $-$  O  $-$ 

Si el programa de instalación no comienza automáticamente, haga doble clic en *My Computer* (Mi PC) en su escritorio, haga doble clic en la unidad de CD que contiene el CD Insignia, después doble clic en el archivo *rhapsodybestbuy.exe*. El programa de instalación del software comienza.

2. Siga las instrucciones de pantalla para terminar la instalación.

#### **Consejo**

Para soporte de Arrastrar y soltar iTunes, use el modo USB File & Folder (MSC). Su reproductor MP3 Insignia solamente reproducirá archivos MP3 iTunes que arrastre y suelte de iTunes. Para información sobre cómo cambiar modos USB, consulte "Ver Cómo cambiar manualmente el modo USB"

# **Uso del reproductor**

# **Cómo encender y apagar el reproductor**

#### **Para encender y apagar el reproductor:**

1. Presione y mantenga presionado el botón <sup>o</sup> (Encendido).

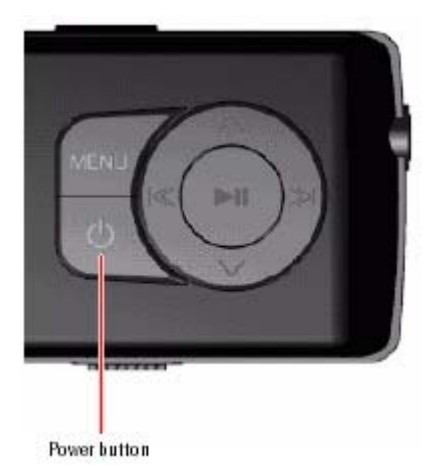

2. Para apagar el reproductor, presione y mantenga presionado de nuevo el botón  $\circ$  (Encendido).

# **Cómo cambiar el volumen**

#### **Para cambiar el volumen:**

• Presione los botones  $\mathbf{\mathbf{1}}$  (Volumen Arriba) y  $\mathbf{\mathbf{\mathbb{F}}}$  (Volumen Abajo).

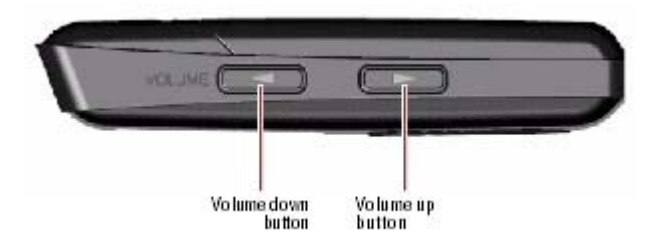

# **Bloqueo de los botones**

Puede evitar la operación accidental de los botones bloqueándolos.

#### **Para bloquear los botones:**

1. Deslice el botón *HOLD* (Bloqueo) en la dirección de la flecha. En la pantalla aparece una imagen del botón de bloqueo en la posición HOLD (Bloqueo).

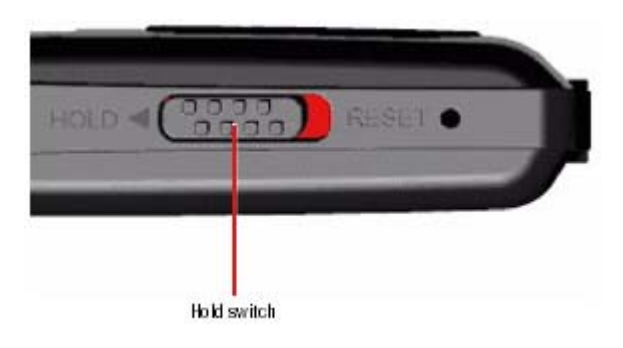

2. Para desbloquear los botones, deslice el interruptor *HOLD* (Bloqueo) en dirección opuesta a la flecha.

# **Cómo navegar por los menús de pantalla.**

Use el menú de pantalla para reproducir música y cambiar los ajustes.

#### **Para navegar por los menús de pantalla.**

- 1. Presione  $\equiv$  (Menú). Se abrirá el menú principal.
- 2. Presione  $\sim$  (Arriba) o  $\sim$  (Abajo) para resaltar uno de los siguientes elementos del menú:
	- { *Music (Música)*
	- { *Radio FM*
	- { *Music Library (Biblioteca de música)*
	- { *FM Settings (Ajustes FM)*
	- { *Settings (Selecciones)*
- 3. Presione » (Siguiente) Se abre el submenú del elemento que ha seleccionado. Para navegar hacia atrás desde un submenú, presione << (Anterior).

#### **Consejo**

Presione y mantenga presionado el botón  $\blacksquare$  (Menú) para volver al menú por el que estaba

# **Cómo reproducir archivos de música**

#### **Para reproducir música:**

- 1. Presione <sup>■</sup> (Menú).
- 2. Presione  $\sim$  (Arriba) o  $\sim$  (Abajo) para resaltar *Music Library* (Biblioteca de música), después presione » (Siguiente). Se abre la biblioteca de música.

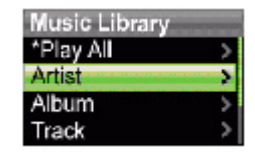

- 3. Resalte una de las siguientes opciones, después presione » (Siguiente) para abrir esa categoría:
	- { *Play All* (Reproducir todo) Reproduce todas las pistas en el reproductor.
	- { *Artist* (Artista) Lista todas las pistas en orden alfabético por artista.
	- { *Album* (Álbum) Lista todas las pistas en orden alfabético por álbum. Aunque sólo haya copiado una pista de un álbum a su reproductor, el nombre de ese álbum aparecerá en esta lista.
	- { *Track* (Pista) Lista todas las pistas en orden alfabético por título de la pista.
- { *Playlist* (Lista de reproducción) Lista todas las pistas en orden alfabético por lista de reproducción.
- { *Genres* (Géneros) Lista todas las pistas en orden alfabético por género.

## **Consejo**

Para navegar hacia atrás desde un submenú, presione K (Anterior).

4. Seleccione el contenido a reproducir, después seleccione *Play All* (Reproducir todo) para reproducir todas las pistas en esa selección. Para reproducir todas las pistas empezando por una específica, seleccione esa

> El reproductor cambia a la vista Now Playing (Reproduciendo ahora), que muestra la información de la pista que se está reproduciendo ahora.

- $\circ$  Para mostrar la portada del álbum (si la hay), presione  $\land$  (Arriba). La portada del álbum aparece a la izquierda de la pantalla.
- 5. Si su selección no empieza a reproducir, presione ► (Reproducir/Pausar).

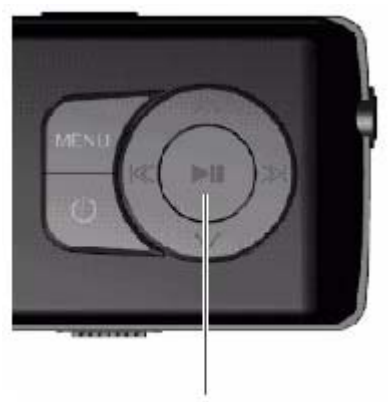

Play/Pause button

La pista empieza a reproducir y el icono de estado de la reproducción  $(\blacktriangleright)$  aparece en la esquina izquierda superior de la pantalla.

- Para detener momentáneamente la reproducción, presione ► (Reproducir/Pausar). Aparece el icono del estado de pausa (II) en la esquina izquierda superior de la pantalla.
- Para saltar a la pista siguiente, presione » (Saltar/Avance rápido). Para saltar a una pista anterior, presione varias veces <sup>K</sup> (Saltar hacia atrás/Rebobinar)

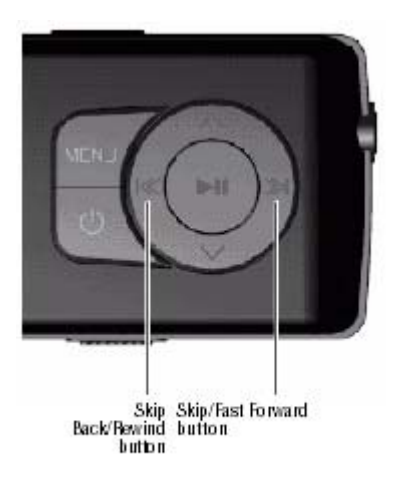

- Para avanzar rápidamente por la pista actual, presione y mantenga presionado » (Saltar/Avance rápido). Para rebobinar la pista actual, presione y mantenga presionado (Saltar hacia atrás/Rebobinar).
- Para volver a empezar la pista actual, presione  $\ll$  (Saltar hacia atrás/Rebobinar) una vez.

#### *Reproducción aleatoria*

Puede reproducir las pistas que ha seleccionado en orden aleatorio.

#### **Para reproducir las pistas en orden aleatorio**

- 1. En el menú Settings (Ajustes), seleccione **Audio**, después presione » (Siguiente) o **El** (Reproducir/Pausa).
- 2. En el menú Audio, seleccione *Shuffle* (Mezclar), después presione »<sup>1</sup> (Siguiente) o **►** I (Reproducir/Pausa).
- 3. Presione Presione  $\sim$  (Arriba) o  $\sim$  (Abajo) para elegir **On** (Activado) o **Off** (Desactivado).
- 4. Presione » (Siguiente) o ► (Reproducir/Pausar) para guardar el ajuste. Aparece el icono de mezclar en la pantalla Now Playing (Reproduciendo ahora) junto al icono de batería.

#### *Reproducir pistas*

#### **Para repetir pistas:**

- 1. En el menú Settings (Ajustes), seleccione **Audio**, después presione ≫ (Siguiente) o <u>►</u> I (Reproducir/Pausa).
- 2. En el menú Audio, seleccione **Repeat** (Repetir), después presione » (Siguiente) o **►** (Reproducir/Pausa).
- 3. Presione  $\sim$  (Arriba) o  $\sim$  (Abajo) hasta que seleccione *All* (Todas las pistas), *One* [Una] (repetir una pista individual) o *Off* (Desactivado).
- 4. Presione » (Siguiente) o ► (Reproducir/Pausar) para guardar el ajuste. Aparece el icono de Repetir 1 o Repetir todas en la pantalla Now Playing (Reproduciendo ahora) junto al icono de batería.

#### *Repetir segmentos de una pista*

Puede utilizar A-B repeat (Repetición A-B) para reproducir repetidamente un segmento de una pista. Primero tiene que activar A-B repeat (Repetición A-B).

#### **Para activar A-B repeat (Repetición A-B):**

- 1. Presione  $\equiv$  (Menú). Se abrirá el menú principal.
- 2. Presione  $\sim$  (Arriba) o  $\sim$  (Abajo) para resaltar *Settings* (Ajustes), después presione » (Siguiente) o ► (Reproducir/Pausar).
- 3. Presione ^ (Arriba) o Y (Abajo) para resaltar *Audio*, después presione <sup>≫</sup> (Siguiente) o <sup>■</sup> (Reproducir/Pausar).
- 4. Presione  $\sim$  (Arriba) o  $\sim$  (Abajo) para resaltar *A-B repeat* (Repetición A-B), después presione » (Siguiente) o ► (Reproducir/Pausar).
- 5. Presione  $\sim$  (Arriba) o  $\sim$  (Abajo) para resaltar *On* (Activado) o *Off* (Desactivado), después presione (Siguiente) para seleccionar. Aparece el mensaje "Use the down button (V) to activate A-B" (Use el botón Abajo (V) para activar A-B), después el menú Audio Setting (Ajustes de audio) se abre de nuevo.
- 6. Presione <sup>目</sup> (Menú) para regresar a la pantalla Now Playing (Reproduciendo ahora).

#### **Para repetir un segmento de audio:**

1. Durante la reproducción, presione y (Abajo) para marcar el principio del bucle de reproducción. El icono Repeat (Repetición) en la pantalla muestra una "A".

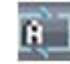

2. Presione y (Abajo) de nuevo para marcar el final del bucle de repetición. El icono Repeat en la pantalla muestra una "AB" y el reproductor repite ese segmento de audio indefinidamente.

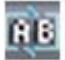

3. Presione v (Abajo) para cancelar el bucle de repetición.

#### *Cómo usar el ecualizador*

Hay disponibles seis ajustes de ecualizador, y cinco están preprogramados: Normal, Rock, Jazz, Clásica, y Pops. El ajuste User (Usuario) le permite personalizar el ecualizador según su preferencia.

**Para seleccionar un ajuste de ecualizador preprogramado:** 

- 1. En el menú Settings (Ajustes), seleccione *Audio*, después presione ≫ (Siguiente) o <u>►</u> I (Reproducir/Pausa).
- 2. En el menú Audio, seleccione *Equalizer* (Ecualizador), después presione <sup>»</sup> (Siguiente) o <u>El</u> (Reproducir/Pausa).
- 3. Presione  $\land$  (Arriba) o  $\lor$  (Abajo) para seleccionar el ajuste de ecualizador que quiere.
- 4. Presione » (Siguiente) o Geproducir/Pausar) para guardar el nuevo ajuste.

#### **Para cambiar el ajuste personalizado del ecualizador:**

- 1. En el menú Settings (Ajustes), seleccione **Audio**, después presione ≫ (Siguiente) o <u>►</u> I (Reproducir/Pausa).
- 2. En el menú Audio, seleccione *Equalizer* (Ecualizador), después presione <sup>»</sup> (Siguiente) o <u>El</u> (Reproducir/Pausa).
- 3. Presione  $\sim$  (Arriba) o  $\sim$  (Abajo) para seleccionar el ajuste *Custom* (Personalizado).

4. Presione » (Siguiente) para mover el cursor al primer punto de ajuste del ecualizador. Presione  $\land$  (Arriba) o  $\lor$  (Abajo) para ajustar la configuración. Repita este paso para ajustar cada

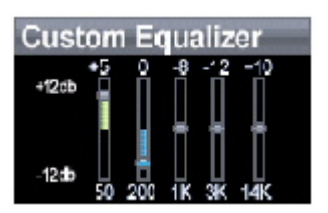

5. Presione II (Reproducir/Pausar) para guardar el nuevo ajuste.

# **Cómo obtener más música**

Su reproductor de música ya contiene algunos archivos de música, pero puede obtener más música de sus propios CD de música y de Internet . Para obtener música de CD y de Internet a su reproductor hay que realizar dos pasos:

- 1. Extraer pistas de un CD (crear archivos de la música del CD) o descargar archivos de música de Internet.
- 2. Seleccione los archivos que va a copiar y cópielos en su reproductor.

#### *Cómo obtener más música en su computadora*

#### **Obtener música de CD**

#### **Para extraer pistas de un CD:**

1. Haga clic en *Start* (Iniciar), *All Programs* (Todos los programas), *Best Buy Rhapsody*, *Best Buy Rhapsody* Best Buy Rhapsody se abre.

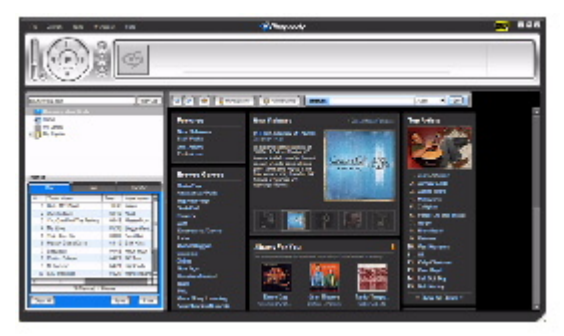

- 2. Ponga un CD de música en la unidad de CD. Rhapsody lista las pistas en el lado derecho de la pantalla. Si está conectado a Internet, la lista muestra los nombres de las pistas.
- 3. Haga clic en *Import CD* (Importar CD) Rhapsody crea archivos MP3 de pistas de música en el CD y hace una lista de ellas en la carpeta *My Library* (Mi biblioteca).

Para obtener información sobre cómo transferir archivos de música a su reproductor de música, vea "Cómo copiar archivos de música a su reproductor".

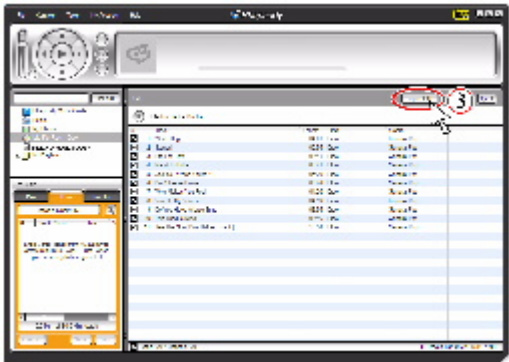

#### **Obtener música de Rhapsody**

**Para comprar y descargar archivos de música de Internet:** 

1. Haga clic en *Start* (Iniciar), *All Programs* (Todos los programas), *Best Buy Rhapsody*, *Best Buy Rhapsody* Best Buy Rhapsody se abre.

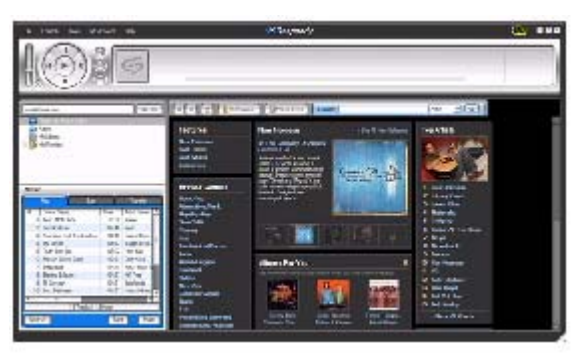

2. En la casilla de *Search* (Búsqueda) escriba el nombre del artista o el álbum del que quiere descargar la música, después haga clic en *Go* (Ir). Cualquier coincidencia que Rhapsody encuentre aparece en la pantalla.

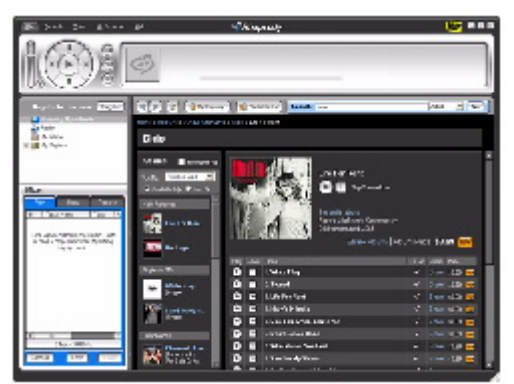

- 3. Decida qué pistas o álbumes quiere comprar, después haga clic en *BUY* (Comprar) al lado de la música que desea.
- 4. Siga las instrucciones de pantalla para terminar la compra. Los archivos musicales se añaden a su biblioteca de música Rhapsody.

#### **Consejo**

También puede utilizar otros programas de administración de música digital para obtener archivos musicales de Internet. Para obtener más información, consulte a ayuda en línea del programa.

#### **Consejo**

Para soporte de Arrastrar y soltar iTunes, use el modo USB File & Folder (MSC). Su reproductor MP3 Insignia solamente reproducirá archivos MP3 iTunes que arrastre y suelte de iTunes. Para información sobre cómo cambiar modos USB, consulte "Ver Cómo cambiar manualmente el modo USB"

#### *Cómo copiar archivos de música a su reproductor*

#### **Copiar archivos usando Rhapsody**

#### **Para copiar archivos de su computadora al reproductor de música usando Rhapsody:**

1. Conecte el cable USB al puerto USB de su computadora y al puerto mini USB de su reproductor. Aparece en el reproductor el mensaje "Searching for PC" (Buscando PC).

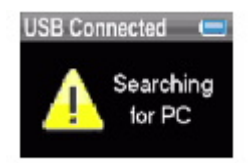

Su computadora detecta el reproductor y lo añade como un nuevo dispositivo ("Insignia Music Player") en la lista de unidades de My Computer en Windows.

- 2. Haga clic en *Start* (Iniciar), *All Programs* (Todos los programas), *Best Buy Rhapsody*, *Best Buy Rhapsody* Best Buy Rhapsody se abre.
- 3. Cierre cualquier ventana que se abra.
- 4. Haga clic en *My Library* (Mi biblioteca) en la lista de contenidos. Toda su biblioteca de música digital aparece en el lado derecho de la pantalla.
- 5. Haga clic en la ficha *Transfer* (Transferir) en el área inferior izquierda de la ventana Rhapsody (No. 1 en el gráfico).

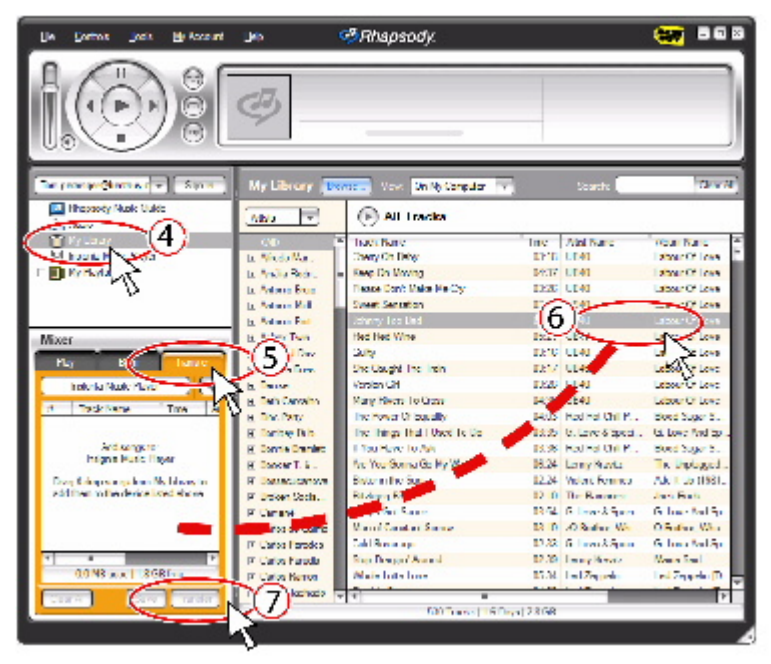

- 6. Haga clic y arrastre los archivos de la biblioteca a la lista de transferencia. (No. 2 en el gráfico anterior).
- 7. Cuando haya arrastrado todos los archivos que desee copiar a la lista de transferencia, haga clic en el botón *Transfer* (Transferir) (No. 3 en el gráfico). Los archivos se copian a su

reproductor. El mensaje "Synching: Do not Disconnect" (Sincronizando: no desconectar) aparece en el reproductor.

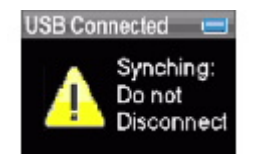

Cuando se haya terminado de copiar, el mensaje "OK to disconnect" (Se puede desconectar) aparece en el reproductor.

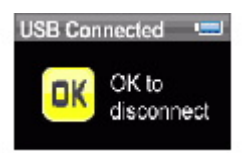

8. Desenchufe el cable USB de su computadora y su reproductor.

#### **Copiar archivos usando el Explorador de Windows**

**Para copiar archivos de música de su computadora al reproductor usando el Explorador de Windows:** 

- 1. En el reproductor, presione <sup>d</sup> (Menú), seleccione **Settings** (Ajustes), después presione » (Siguiente).
- 2. Seleccione **USB Mode** (Modo USB), después presione » (Siguiente)
- 3. Resalte *Media Manager* (MTP) o *File & Folder* [Archivo y carpeta] (MSC), después presione (Siguiente) o ► (Reproducir/Pausar) para guardar el ajuste.
	- { Utilice el modo *Media Manager* (MTP) para copiar archivos WMA y MP3 a la carpeta *Media*, y cualquier otro formato de archivo a la carpeta *Data* [Datos] (No se puede ver la carpeta Data usando la pantalla del reproductor). Según del software de administración de medios que use (como Rhapsody, Windows Media Player y muchos otros) el nombre de
	- { Use el modo *File & Folder* [Archivo y carpeta] (MSC) para copiar carpetas y cualquier otro formato de archivos a la carpeta raíz del reproductor. El reproductor todavía reproducirá solamente archivos MP3 y WMA.
	- $\circ$  Conecte su reproductor a la computadora usando el cable USB suministrado. Aparece en el reproductor el mensaje "Searching for PC" (Buscando PC).

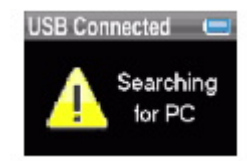

- 4. En su computadora haga clic en *Start* (Iniciar), *My Computer* (Mi PC), después haga doble clic en la carpeta donde se encuentran sus archivos de música.
- 5. Vuelva a abrir *My Computer* para abrir otra ventana, después abra la unidad *Insignia Music Player*. (Cuando su computadora detectó el reproductor lo añadió como un nuevo dispositivo llamado "Insignia Music Player" en la lista de unidades de My Computer
- 6. Haga clic y arrastre los archivos de música desde su computadora a su reproductor.
	- { Si su reproductor está en el modo Media Manager (MTP), cópielos a la carpeta *Media* en el reproductor.
	- { Si su reproductor está en el modo File & Folder [Archivo y carpeta] (MSC),

#### **Consejo**

Para seleccionar archivos múltiples, presione y sostenga la tecla *Ctrl* en su teclado mientras hace clic en los archivos con el ratón. Para seleccionar toda la gama de archivos, haga clic en el archivo en la parte superior de la gama, presione y sostenga la tecla *Shift* en el teclado, y después haga clic en el archivo al final de la gama.

Cuando se haya terminado de copiar, el mensaje "OK to disconnect" (Se puede desconectar) aparece en el reproductor.

7. Desenchufe el cable USB de su computadora y su reproductor.

# **Cómo borrar archivos**

#### **Para borrar archivos de su reproductor usando el menú de pantalla:**

- 1. Presione <sup>■</sup> (Menú). Se abrirá el menú principal.
- 2. Seleccione **Settings** (Ajustes), después presione <sup>»</sup> (Siguiente) o <sup>■</sup> (Reproducir/Pausa).
- 3. Seleccione *System* (Sistema), después presione » (Siguiente) o II (Reproducir/Pausa).
- 4. Seleccione *Erase AII* (Borrar todos), después presione » (Siguiente)
- 5. Seleccione **Yes** (Sí), después presione » (Siguiente) o III (Reproducir/Pausa). Se borran todos los archivos de multimedia.

#### **Para borrar archivos de su reproductor usando su computadora:**

1. Conecte el cable USB al puerto USB de su computadora y al puerto mini USB de su reproductor. Aparece en el reproductor el mensaje "Searching for PC" (Buscando PC).

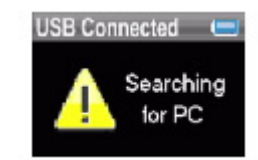

- 2. Su computadora detecta el reproductor y lo añade como un nuevo dispositivo ("Insignia Music Player") en la lista de unidades de My Computer en Windows.
- 3. Haga clic en Start (Iniciar), después haga clic en *My Computer* (Mi PC).
- 4. Haga doble clic en el dispositivo *Insignia Music Player* , después abra la carpeta *Media*.
- 5. Encuentre los archivos que desea borrar, haga clic para seleccionarlos, después presione *Delete* (Borrar) en su teclado. Los archivos se borran.

#### **Consejo**

Para seleccionar archivos múltiples, presione y sostenga la tecla *Ctrl* en su teclado mientras hace clic en los archivos con el ratón. Para seleccionar toda la gama de archivos, haga clic en el archivo en la parte superior de la gama, presione y sostenga la tecla *Shift* en el teclado, y después haga clic en el archivo al final de la gama.

# **Cómo desconectar el reproductor**

Después de haber conectado el reproductor de una computadora para recargarlo o transferir música, necesita desconectar el reproductor de manera segura.

#### **Para desconectar de manera segura el reproductor de la computadora:**

• Cuando el reproductor muestra el mensaje "OK to disconnect" (Se puede desconectar),

desenchufe el cable USB del reproductor y de la computadora.

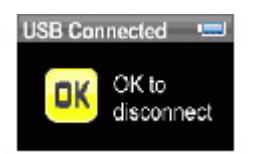

# **Cómo escuchar la radio en FM**

Puede escuchar la transmisiones de radio en FM en su reproductor.

**Nota** 

Para usar la radio en FM, debe tener los auriculares proporcionados conectados, porque actúan de antena de FM. Para sustituir por los auriculares, puede usar cualquier audífono con cables sin protección.

#### *Sintonización de la radio*

#### **Para sintonizar una emisora de radio en FM:**

- 1. Enchufe sus auriculares en el conector para auriculares.
- 2. Presione  $\equiv$  (Menú). Se abrirá el menú principal.
- 3. Seleccione *FM Radio* (Radio FM), después presione <sup>≫</sup> (Siguiente) o ► (Reproducir/Pausa).
- 4. Presione  $\ll$  (Anterior) o  $\gg$  (Siguiente) para cambiar la frecuencia en incrementos de 100 KHz.
- 5. Para cambiar entre los modos Stereo y Mono, presione III (Reproducir/Pausar).

#### **Consejo**

El modo Mono puede ayudar a reducir el sonido estático al escuchar emisoras que tienen una señal débil.

#### *Cómo establecer emisoras predefinidas*

Las emisoras predefinidas le permiten acceder fácilmente a sus frecuencias favoritas.

#### **Para establecer emisoras predefinidas manualmente:**

- 1. Sintonice a una frecuencia de emisora de radio en FM.
- 2. Presione y mantenga presionado el botón ► (Reproducir/Pausar). La emisora se añade como predefinida.

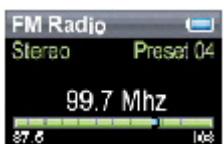

#### **Para establecer emisoras predefinidas automáticamente:**

- 1. Presione <sup>d</sup> (Menú). Se abrirá el menú principal.
- 2. Seleccione *FM Settings* (Ajustes FM), después presione » (Siguiente) o III (Reproducir/Pausa).
- 3. Seleccione **Auto Scanning** (Rastreo automático), después presione » (Siguiente) o **Ell** (Reproducir/Pausa). El reproductor rastrea el rango de la radio y parpadea el mensaje "Auto Scanning" (Rastreo automático).

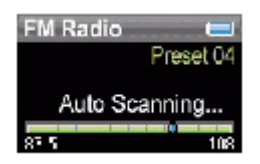

Mientras rastrea, el reproductor añade automáticamente una emisora predefinida por cada emisora con señal potente hasta que los 20 canales predefinidos se hayan ajustado.

#### **Para borrar emisoras predefinidas:**

- 1. Presione <sup>de</sup> (Menú). Se abrirá el menú principal.
- 2. Seleccione **FM Settings** (Ajustes FM), después presione ≫ (Siguiente) o ► (Reproducir/Pausa).
- 3. Seleccione *Preset Delete* (Borrar predefinidos), después presione » (Siguiente) o **Ell** (Reproducir/Pausa).
- 4. Presione  $\sim$  (Arriba) o  $\sim$  (Abajo) para seleccionar la emisora predefinida que desea borrar, después presione <sup>»</sup> (Siguiente) o <sup>■</sup> (Reproducir/Pausa). La emisora predefinida se ha borrado.

#### *Cómo acceder a emisoras predefinidas*

#### **Para acceder a emisoras predefinidas:**

- 1. Presione (Menú). Se abrirá el menú principal.
- 2. Seleccione *FM Radio* (Radio FM), después presione <sup>≫i</sup> (Siguiente) o ►II (Reproducir/Pausa).
- 3. Presione  $\sim$  (Arriba) para acceder al canal prefinido anterior, o presione  $\sim$  (Abajo) para acceder al canal predefinido siguiente.

# **Cómo ver fotos**

Su reproductor puede mostrar fotos JPG y JPEG. No se soporta ningún otro formato. Para mostrar fotos que no sean en formato JPG/JPEG, debe convertirlas primero a JPG o JPEG usando el software para editar fotos en su computadora.

#### **Consejo**

Cuanto mayor sea el archivo de fotos, más tiempo se tardará en verlo. Para adaptar el tamaño de fotos a la pantalla del reproductor (y reducir el tamaño del archivo), cambie el tamaño de las copias a 128 8 80 usando el software para editar fotos en su computadora.

#### **Para ver fotos:**

- 1. Presione  $\equiv$  (Menú). Se abrirá el menú principal.
- 2. Seleccione *Photo* (Foto), después presione <sup>≫i</sup> (Siguiente) o ►<sup>i</sup> (Reproducir/Pausa). Aparece una lista de las fotos disponibles.
- 3. Presione  $\ll$  (Anterior) o  $\gg$  (Siguiente) para ver la lista de fotos anterior o siguiente.
- 4. Presione  $\sim$  (Arriba) o  $\sim$  (Abajo) ara seleccionar la foto que quiere ver, después presione  $\gg$ (Siguiente) o  $\mathbb{H}$  (Reproducir/Pausar). La foto se visualiza en toda la pantalla.
	- Presione  $\ll$  (Anterior) o  $\gg$  (Siguiente) para saltar hacia adelante o hacia atrás.
	- Presione ► II (Reproducir/Pausar) para entrar en el modo de ampliación, después presione los botones de dirección para recorrer la imagen.
	- Presione  $\land$  (Arriba) para girar la foto 90°.

#### *Cómo copiar fotos a su reproductor*

El método que utilice para copiar fotos de su computadora a su reproductor depende del modo USB que haya fijado en su reproductor.

#### **Para copiar fotos de su computadora a su reproductor usando el modo File & Folder [Archivo y carpeta] (MSC):**

- 1. En el reproductor, presione <sup>le</sup> (Menú), después seleccione *Settings* (Ajustes), después presione \* (Siguiente).
- 2. Seleccione USB Mode (Modo USB), después presione » (Siguiente)
- 3. Resalte *File & Folder* (Archivo y carpeta), después presione <sup>≫i</sup> (Siguiente) o <sup>⊫ir</sup> (Reproducir/Pausar) para guardar el ajuste.
- 4. Conecte su reproductor a la computadora usando el cable USB suministrado. Aparece en el reproductor el mensaje "Searching for PC" (Buscando PC).
- 5. En su computadora haga clic en *Start* (Iniciar), *My Computer* (Mi PC), después haga doble clic en la carpeta donde se encuentran sus archivos de fotos.
- 6. Vuelva a abrir *My Computer* para abrir otra ventana, después abra la unidad *Insignia Music Player*.
- 7. Haga clic y arrastre los archivos de fotografías desde su computadora a la carpeta raíz del reproductor.

#### **Consejo**

Para seleccionar archivos múltiples, presione y sostenga la tecla *Ctrl* en su teclado mientras hace clic en los archivos con el ratón. Para seleccionar toda la gama de archivos, haga clic en el archivo en la parte superior de la gama, presione y sostenga la tecla *Shift* en el teclado, y después haga clic en el archivo al final de la gama.

Cuando se haya terminado de copiar, el mensaje "OK to disconnect" (Se puede desconectar) aparece en el reproductor.

8. Desenchufe el cable USB de su computadora y su reproductor.

#### **Para copiar fotos de su computadora a su reproductor usando el modo USB Media Manager (MTP):**

- 1. En el reproductor, presione <sup>le</sup> (Menú), después seleccione **Settings** (Ajustes), después presione (Siguiente).
- 2. Seleccione *USB Mode* (Modo USB), después presione » (Siguiente)
- 3. Resalte *Media Manager* [Administrador del medio] (MTP), después presione » (Siguiente) o **►** (Reproducir/Pausar) para guardar el ajuste.
- 4. Conecte su reproductor a la computadora usando el cable USB suministrado. Aparece en el reproductor el mensaje "Searching for PC" (Buscando PC).
- 5. En su computadora haga clic en *Start* (Iniciar), *My Computer* (Mi PC), después haga doble clic en la carpeta donde se encuentran sus archivos de fotos.
- 6. Vuelva a abrir *My Computer* para abrir otra ventana, después abra la unidad *Insignia Music Player*.
- 7. Haga clic y arrastre los archivos de foto desde su ubicación actual a la carpeta de *Media* en su unidad *Insignia Music Player*.

#### **Consejo**

Para seleccionar archivos múltiples, presione y sostenga la tecla *Ctrl* en su teclado mientras hace clic en los archivos con el ratón. Para seleccionar toda la gama de archivos, haga clic en el archivo en la parte superior de la gama, presione y sostenga la tecla *Shift* en el teclado, y después haga clic en el archivo al final de la gama.

Cuando se haya terminado de copiar, el mensaje "OK to disconnect" (Se puede desconectar) aparece en el reproductor.

8. Desenchufe el cable USB de su computadora y su reproductor.

#### *Cómo borrar fotos*

Para borrar fotos, "Ver Cómo borrar fotos".

## **Cómo cambiar ajustes**

#### *Cómo cambiar los ajustes de brillo, rotación y retroiluminación*

#### **Para cambiar los ajustes de brillo, rotación y retroiluminación:**

- 1. Presione <sup>d</sup> (Menú). Se abrirá el menú principal.
- 2. Seleccione **Settings** (Ajustes), después presione <sup>»</sup> (Siguiente) o ► (Reproducir/Pausa).
- 3. Seleccione *Display* (Pantalla), después presione <sup>»</sup><sup>1</sup> (Siguiente) o <sup>⊯ir</sup> (Reproducir/Pausa). Se abre el menú Display (Pantalla).
- 4. Cambiar cualquiera de los siguientes ajustes:

*Brightness* (Brillo) – Cambia el brillo de la pantalla retroiluminada.

*Rotation* (Rotación) – Gira la pantalla e invierte las funciones de los botones para facilitar el uso del reproductor con la mano izquierda. El sistema predeterminado es *Right Handed* (Mano derecha).

*Backlight* (Retroiluminación) – Cambia la duración en que la retroiluminación está encendida después de que se presiona un botón. La retroiluminación puede notablemente disminuir la duración de la batería si se deja encendida durante períodos largos de tiempo.

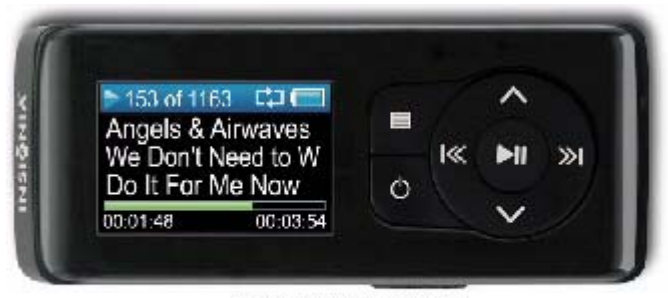

Right-handed rotation idefault)

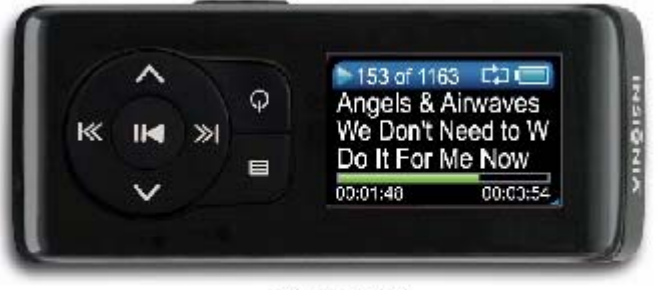

Left-handed rotation

*Cómo cambiar los ajustes de apagado y apagado automático*

#### **Para cambiar los ajustes de apagado y apagado automático:**

- 1. Presione  $\equiv$  (Menú). Se abrirá el menú principal.
- 2. Seleccione **Settings** (Ajustes), después presione <sup>≫i</sup> (Siguiente) o ►II (Reproducir/Pausa).
- 3. Seleccione *Time* (Tiempo), después presione <sup>»</sup> (Siguiente) o ► (Reproducir/Pausa). Se abre el menú Time (Tiempo).
- 4. Cambiar cualquiera de los siguientes ajustes:

*Power Off* (Apagado) – Ajuste la duración de tiempo sin presionar ningún botón que el reproductor espera antes de apagarse automáticamente. Puede seleccionar *Off* (Activado) o un tiempo de hasta diez minutos.

*Sleep* (Apagado automático) – Cambia la duración de tiempo que el reproductor espera antes de apagarse automáticamente, independientemente de que se presionen botones u otro tipo de actividades. Puede seleccionar incrementos de 30 minutos hasta 120 minutos.

#### *Cómo borrar todos los archivos y restaurar los valores predeterminados en la fábrica*

#### **Para borrar todos los archivos y restaurar los valores predeterminados en la fábrica:**

- 1. Presione  $\blacksquare$  (Menú). Se abrirá el menú principal.
- 2. Seleccione **Settings** (Ajustes), después presione <sup>»</sup> (Siguiente) o ► (Reproducir/Pausa).
- 3. Seleccione *System* (Sistema), después presione » (Siguiente) o III (Reproducir/Pausa). Se abre el menú System (Sistema).
- 4. Cambiar cualquiera de los siguientes ajustes:

*Erase All* (Borrar todo) – Borra todos los archivos de música del reproductor.

*System Init* (Inicialización del sistema) – Restablece todos los ajustes del reproductor a los valores predeterminados en la fábrica.

#### *Cómo cambiar manualmente el modo USB*

El reproductor de música puede usar dos modos USB, Media Manager (MTP, el predeterminado) y el modo File & Folder (MSC).

#### **Para cambiar manualmente el modo USB**

- 1. Presione <sup>d</sup> (Menú). Se abrirá el menú principal.
- 2. Seleccione **Settings** (Ajustes), después presione <sup>»</sup> (Siguiente) o ► (Reproducir/Pausa).
- 3. Seleccione USB Mode (Modo USB), después presione » (Siguiente) o II (Reproducir/Pausa). Se abre el menú USB Mode.
- 4. Seleccionar cualquiera de los siguientes ajustes:

*Media Manager* (MTP) – Ajuste óptimo para usar el reproductor como reproductor de música. *File & Folder* (MSC)—Ajuste óptimo para usar el reproductor como dispositivo para almacenar archivos, y requerido para usar soporte de arrastrar y soltar iTunes.

#### *Cómo ver la información del sistema*

Su reproductor puede indicarle su memoria total, memoria usada, memoria disponible y otra información del sistema.

**Para ver la información del sistema:**
- 1. Presione  $\equiv$  (Menú). Se abrirá el menú principal.
- 2. Seleccione **Settings** (Ajustes), después presione » (Siguiente) o ► (Reproducir/Pausa).
- 3. Seleccione *System* (Sistema), después presione » (Siguiente) o <> (Reproducir/Pausa). Se abre la pantalla de Información, que muestra el uso de la memoria, la versión de firmware y la fecha.

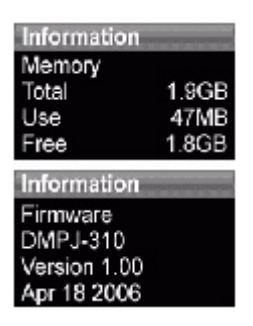

# **Cómo mantener su reproductor**

## **Cuidado y limpieza**

- Limpie periódicamente su reproductor usando un paño humedecido con agua o papeles para limpiar lentes humedecidos con agua o alcohol isopropílico.
- Asegúrese de no mojar el reproductor.
- Mantenga el reproductor alejado de entornos calientes, como la parte superior del tablero de instrumentos de un vehículo, un alféizar o una salida de calor.
- Evite transportar el reproductor en un bolsillo que contenga elementos metálicos, que podrían rayar y dañar el reproductor.
- Evite transportar el reproductor en un bolsillo o compartimiento que esté sucio. Suciedad, polvo y pelusa pueden dañar el reproductor.
- Siempre que sea posible, mantenga el reproductor en su estuche de transporte.
- Actualice el firmware ocasionalmente para asegurarse de que tenga la última versión y características del producto.

## **Cómo actualizar el firmware**

### **Para actualizar el firmware:**

- 1. En Internet, conecte su navegador de Web a , después busque la actualización de firmware para el reproductor de música.
- 2. Siga las instrucciones en línea para descargar los archivos de actualización de firmware. Asegúrese de anotar dónde guarda el archivo.
- 3. Asegúrese de que su reproductor de música esté en el modo USB File & Folder (MSC). Para obtener instrucciones sobre cómo cambiar el modo USB, "Ver Cómo cambiar manualmente el modo USBe"
- 4. En su computadora haga clic en *Start* (Iniciar), *My Computer* (Mi PC), después haga doble clic en la carpeta donde guardó el archivo de actualización de firmware.
- 5. Vuelva a abrir *My Computer* para abrir otra ventana, después abra la unidad *Insignia Music Player*.
- 6. Haga clic y arrastre el archivo de firmware de su computadora a la carpeta Data (Datos) en su reproductor de música.

7. Cuando se acabe de copiar el archivo, desenchufe el cable USB. El reproductor detecta e instala automáticamente el nuevo firmware.

#### **Advertencias**

Al instalar el nuevo firmware se borra automáticamente todo el contenido del dispositivo.

# **Solución de problemas y Preguntas más frecuentes**

### **¿Cómo copio archivos al reproductor?**

En el modo File & Folder (MSC), puede copiar archivos al reproductor de la misma manera que copia archivos al disco duro o a la unidad de memoria flash. En el modo Media Manager (MTP), puede usar Rhapsody, Windows Media Player u otros administradores de música digital para transferir archivos a su reproductor. Para obtener más información, Ver Cómo copiar archivos de música a su reproductor" y "Ver Cómo cambiar manualmente el modo USB".

#### **¿Qué formatos de archivo soporta el reproductor?**

Este reproductor soporta archivos en formato audio MP3, WMA, WMA seguro y formatos de foto JPG y JPEG. Cualquier otro formato se debe convertir a un formato compatible antes de copiarlo a su reproductor.

#### **¿Qué es MTP?**

Media Transfer Protocol [Protocolo de transferencia multimedia] (MTP o modo de administración de multimedia) es un protocolo para conectar dispositivos portátiles a una computadora con Windows XP y sincronizar el contenido de multimedia digital entre esos dispositivos.

#### **Cuando copio archivos a un reproductor usando Windows Explorer, ¿a qué carpeta debo copiarlos?**

En el modo Media Manager (MTP), cópielos a la carpeta *Media* en el reproductor. En el modo File & Folder (MSC), puede copiarlos al directorio raíz.

#### **Algunos de mis archivos de música están en mi reproductor pero no los puedo reproducir. Cuando los selecciono, empieza a reproducir una canción diferente. ¿Qué ocurre?**

Es posible que no haya comprado los derechos para reproducir la canción en un dispositivo adicional. Para comprobar esto, intente reproducir una canción que haya copiado de un CD antiguo y convertido a formato MP3. Si puede reproducir esa canción pero no la canción que no reproducir, entonces necesita comprar los derechos para reproducir la canción.

#### **¿Por qué debo actualizar el firmware?**

Siempre debe actualizar el reproductor con el último firmware para asegurarse de que funcione correctamente y tenga las más modernas características. Para obtener más información, Ver Cómo actualizar el firmware".

#### **¿Cómo copio un CD a mi reproductor?**

Primero debe extraer pistas del CD usando un administrador de música digital como Best Buy Rhapsody o el Reproductor de Windows Media Después de que las canciones estén en su computadora, copie las canciones al reproductor usando Windows Explorer o un administrador de música digital. Para obtener más información, Ver Cómo copiar archivos de música a su reproductor".

#### **¿Por qué mi reproductor muestra un mensaje que indica "Unknown artist/album" (Artista/álbum desconocido)?**

Este mensaje generalmente aparece cuando el archivo de música no contiene información sobre el artista o álbum (etiquetas ID3 incompletas). Consulte la documentación o ayuda en línea de su administrador de música digital para obtener instrucciones sobre cómo añadir esa información a sus archivos musicales.

### **Cómo obtener ayuda**

#### *Cómo contactar con el departamento de soporte técnico.*

Antes de contactar al departamento de soporte técnico, Ver Solución de problemas y Preguntas más frecuentes" para ver si su pregunta ya ha sido respondida.

Si tiene preguntas acerca del uso o características de su reproductor, llame al departamento de soporte técnico al 1-800-699-9218 o (877) 467-4289, o rellene una solicitud de soporte en línea en:

www.bestbuy.com/support.asp

Obtenga ayuda adicional en línea en:

www.insignia-products.com www.bestbuy.com/mp3 www.geeksquad.com

#### *Aprenda más*

En Internet, usted puede usar un sitio de búsqueda en la web para encontrar información sobre los siguientes temas\*:

- "Extraer pistas de un CD"
- "Descargar música"
- "Descargar MP3s"
- "Música MP3"
- "Ley de derechos de reproducción de MP3"

\*Best Buy Enterprise Services, Inc. no mantiene ni es responsable del contenido de las páginas web que usted encuentre utilizando estos términos de búsqueda..

## **Especificaciones**

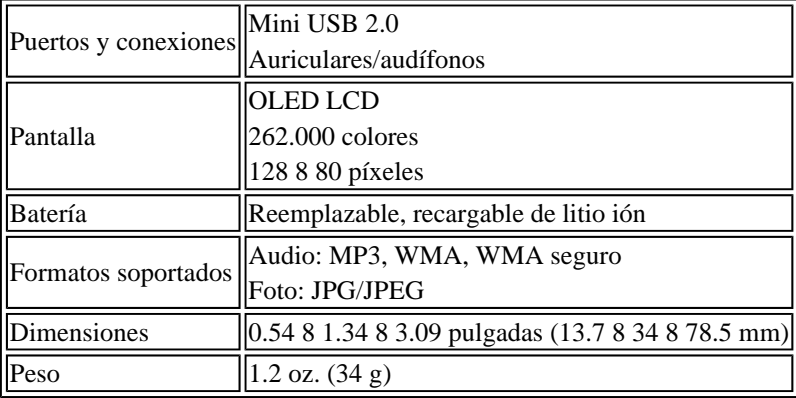

## **Avisos legales**

### **Declaraciones de cumplimiento**

Este dispositivo satisface la parte 15 del reglamento FCC. La operación de este producto está sujeta a las dos condiciones siguientes: (1) Este dispositivo no puede causar interferencia dañina, y (2) este dispositivo debe aceptar cualquier interferencia recibida incluyendo interferencias que puedan causar una operación no deseada. Este equipo ha sido sometido a pruebas y se ha determinado que satisface los límites establecidos para

clasificarlo como dispositivo digital de Clase B de acuerdo con la Parte 15 del reglamento FCC. Estos límites se

han establecido para proporcionar una protección razonable contra interferencias perjudiciales en una instalación residencial. Este equipo genera, usa y puede emitir energía de radiofrecuencia. Sí no se instala y usa de acuerdo con las instrucciones, este aparato puede causar interferencias perjudiciales a las comunicaciones de radio. Sin embargo, no se garantiza que no ocurrirá interferencia en una instalación particular. Si el equipo causa interferencias perjudiciales en la recepción de la señal de radio o televisión, lo cual puede comprobarse encendiéndolo y apagándolo alternativamente, se recomienda al usuario corregir la interferencia mediante uno de los siguientes procedimientos:

- Cambie la orientación o la ubicación de la antena receptora.
- Aumente la distancia entre el equipo y el receptor.
- Conecte el equipo a un tomacorriente de un circuito distinto de aquél al que está conectado el receptor.
- Solicite consejo al distribuidor o a un técnico experto en radio/TV para obtener ayuda.

## **Derechos de Reproducción**

© 2006 Insignia. Insignia y el logotipo de Insignia son marcas de comercio de Best Buy Enterprise Services, Inc. Otras marcas y nombres de productos son marcas registradas de sus respectivos dueños. Las especificaciones y características están sujetas a cambio sin aviso previo u obligación.

Free Manuals Download Website [http://myh66.com](http://myh66.com/) [http://usermanuals.us](http://usermanuals.us/) [http://www.somanuals.com](http://www.somanuals.com/) [http://www.4manuals.cc](http://www.4manuals.cc/) [http://www.manual-lib.com](http://www.manual-lib.com/) [http://www.404manual.com](http://www.404manual.com/) [http://www.luxmanual.com](http://www.luxmanual.com/) [http://aubethermostatmanual.com](http://aubethermostatmanual.com/) Golf course search by state [http://golfingnear.com](http://www.golfingnear.com/)

Email search by domain

[http://emailbydomain.com](http://emailbydomain.com/) Auto manuals search

[http://auto.somanuals.com](http://auto.somanuals.com/) TV manuals search

[http://tv.somanuals.com](http://tv.somanuals.com/)